### **Visualizing and assessing hydrogen bonds in crystal structures using Hydrogen Bond Statistics** CCDC Virtual Workshop October 2022

Joanna Stevens, Suzanna Ward, Ilaria Gimondi, Elna Pidcock, Pablo Martinez-Built

October 2022

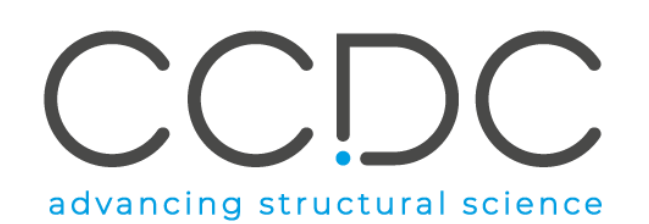

#### **Learning outcomes for today**

- The basics of hydrogen bond visualization in Mercury:
	- Changing the definition of donors and acceptors
	- How to visualize H-bonds patterns and networks
	- Some tips and tricks for visualising and displaying H-bonds effectively
- How to assess hydrogen bonds using the Hydrogen Bond Statistics tool:
	- Familiarity with the tool and how the statistics are generated
	- When to use the tool and how to interpret the results
	- How to perform in depth analysis of hydrogen bonds in structures and what it can tell us about the system
- What other tools in the CSD Portfolio can complement Hydrogen Bond **Statistics**

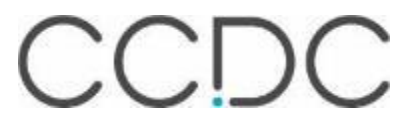

#### **The Cambridge Structural Database**

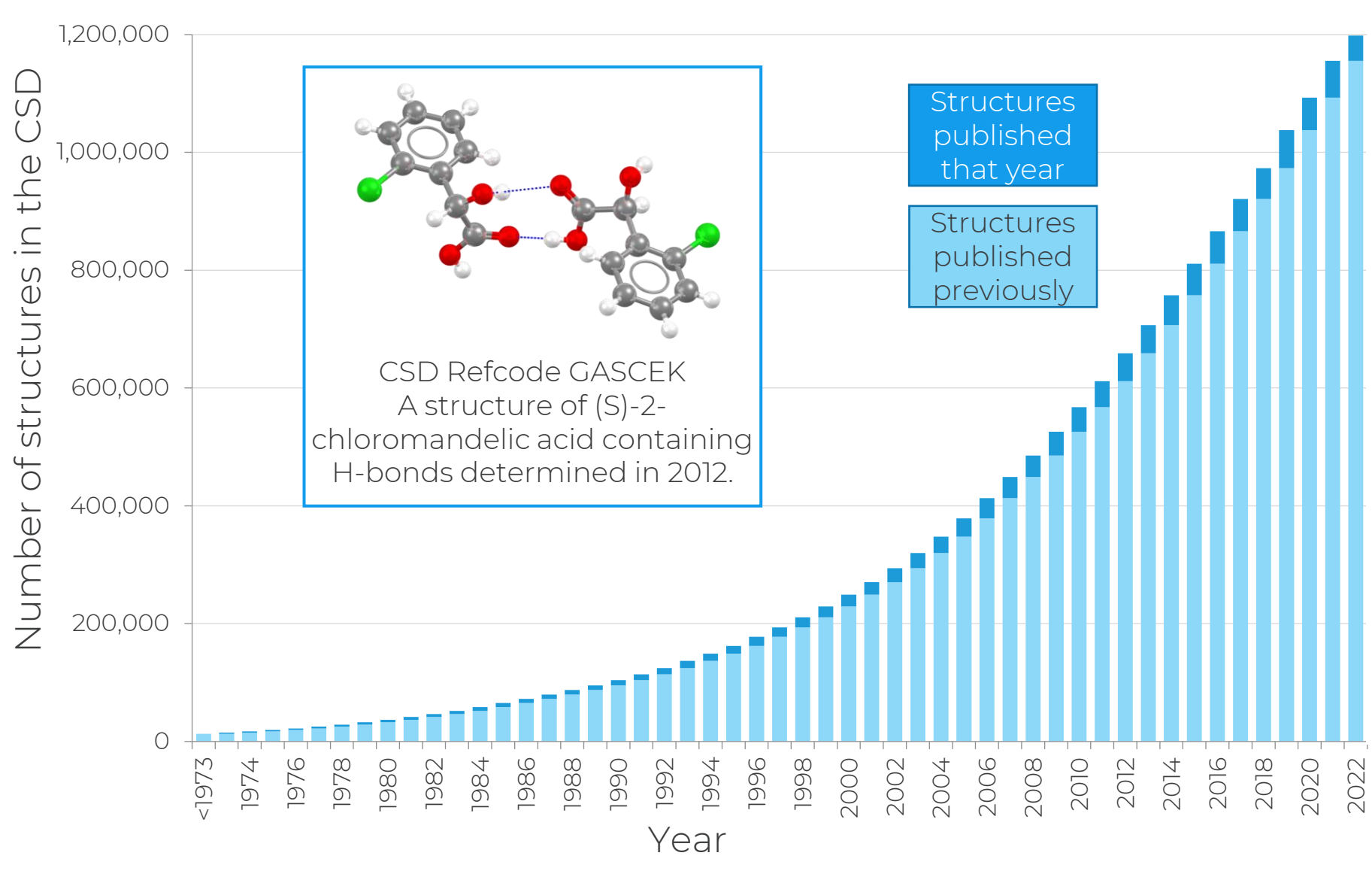

#### • Every published structure

- Inc. ASAP & early view
- CSD Communications
- Patents
- University repositories
- Thesis
- Every entry enriched and annotated by experts
- Discoverability of data and knowledge
- Sustainable for over 57 years
- A trusted CoreTrustSeal repository

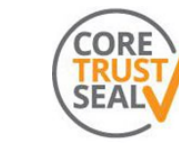

Certified as Trustworthy by CoreTrustSeal

### **CSD Refcodes**

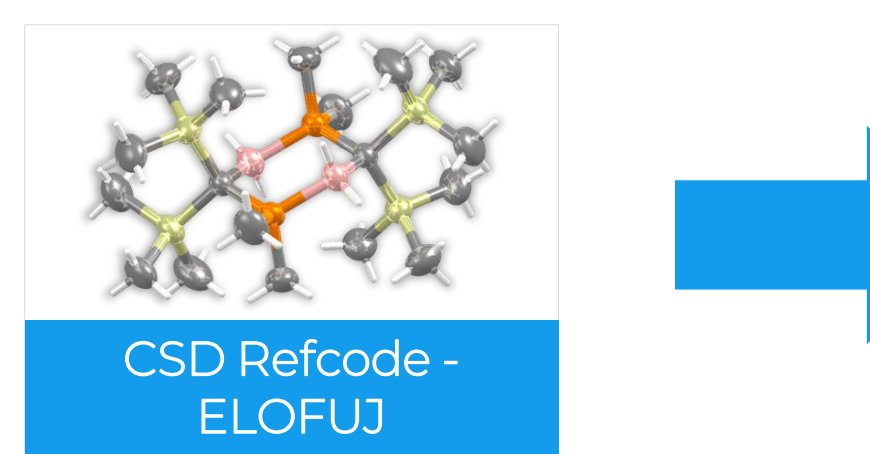

#### What is ELOFUJ?

- A CSD Refcode
- A database reference code
- Containing 6-8 characters
- Used to identify entries in the CSD

#### Refcode families

- The same substances are assigned the *same* 6 letter code plus an additional 2 numbers
	- Polymorphs
	- New determinations or re-refinements of the same substance
	- Determinations at different temperatures/pressures
- Stereoisomers or different solvates, co-crystals, etc. are assigned *different* refcode families

#### **Inside the Cambridge Structural Database**

The CSD is a database of all the published organic and metal-organic experimental crystal structures

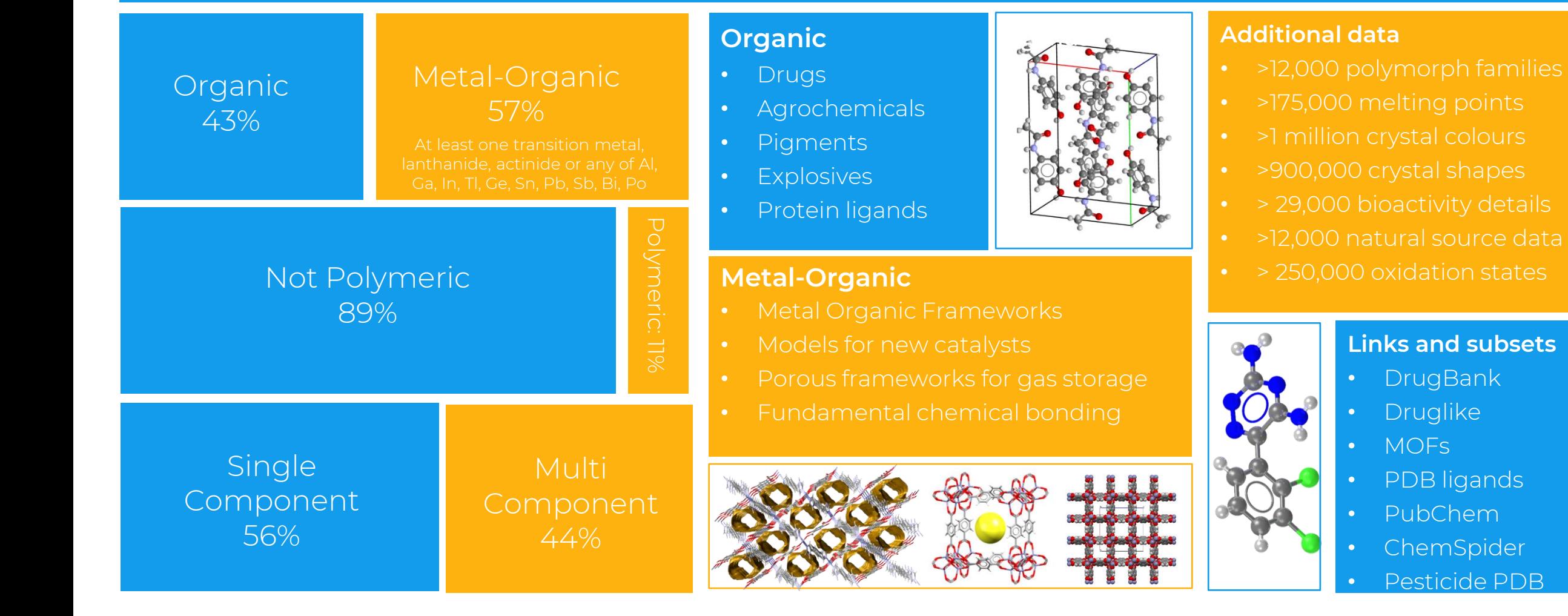

### **The vision**

#### **BERNAL'S VISION: FROM DATA TO INSIGHT**

by Dr Olga Kennard OBE FRS

THE J D BERNAL LECTURE 1995 delivered at **BIRKBECK COLLEGE, LONDON** 

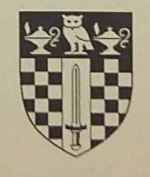

We clearly recognised even in those early days, that data banks have three principal functions. Firstly they must gather together existing knowledge and make it readily available to the scientific community. Secondly they can be used to reduce a large number of observations to a small set of constants and rules, and in this way transform a data base to a knowledge base. Such a knowledge base may obviate the need for further individual experiments in specific areas. Thirdly, they facilitate the comparison and collective analysis of individual results to gain insight into new or as yet unexplained phenomena. These ideas have been at the heart of the work of the Cambridge Crystallographic Data Centre and the driving force for improving methods of data collection, storage and dissemination. Most importantly they influenced development of computer programs and methodologies which are needed for the analysis and transformation of the accumulated information. (5)

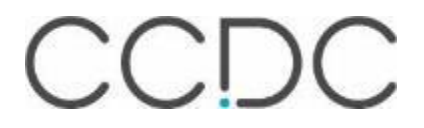

### **Exploring the CSD**

- > 1 million structures
	- > 94M 3D coordinates
- > 28 million bond lengths
	- > 2M unique distributions
- > 40 million valence angles
	- > 3M unique distributions
- > 14 million torsion angles
	- > 800K unique distributions
- > 2 million rings
	- > 400K unique distributions

#### **Chemistry in the CSD**

Number of structures containing certain chemical groups

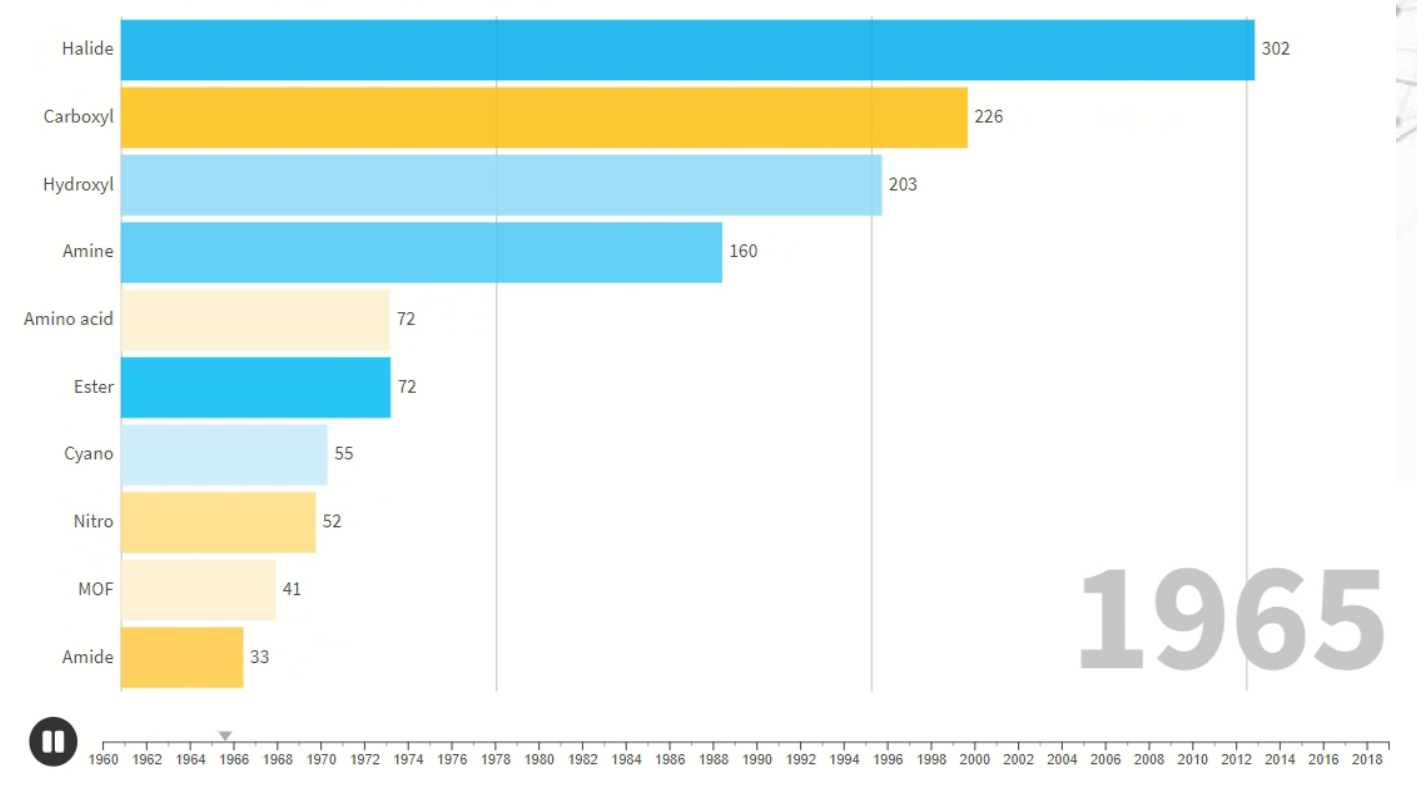

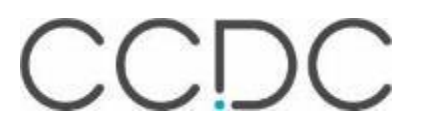

#### **Software to gain new insights**

CSDCore.

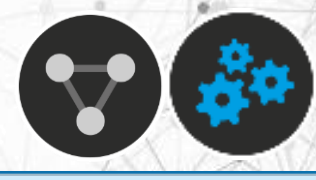

Search, visualise, analyse and communicate structural data *Insights into molecular and crystal shape and interactions*

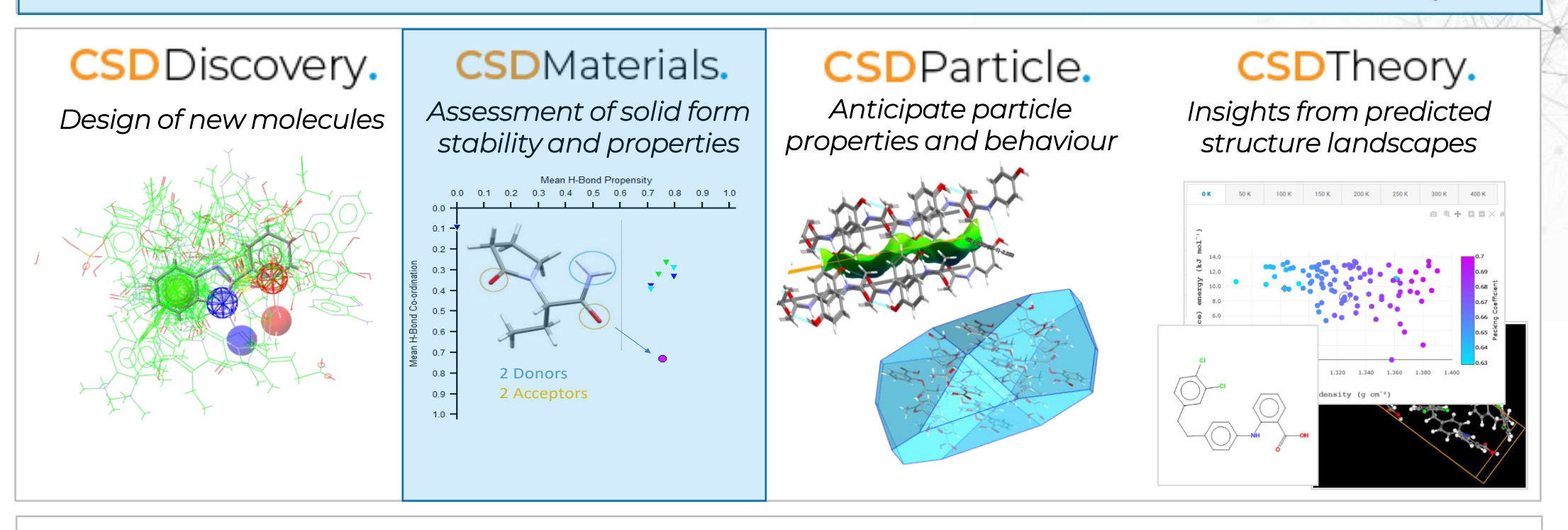

Medicinal & Computational Chemists ♦ Crystallographers & Structural Biologists ♦ Solid Form & Crystallisation Scientists

#### **Exploring hydrogen bonds through Mercury**

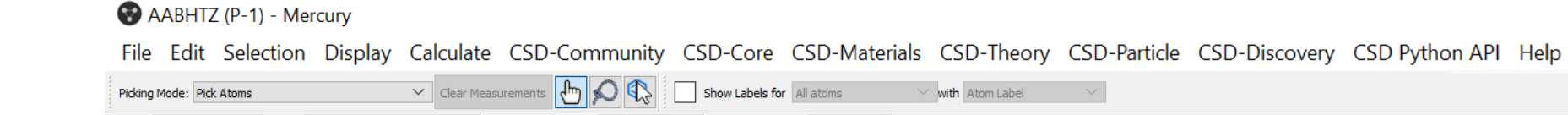

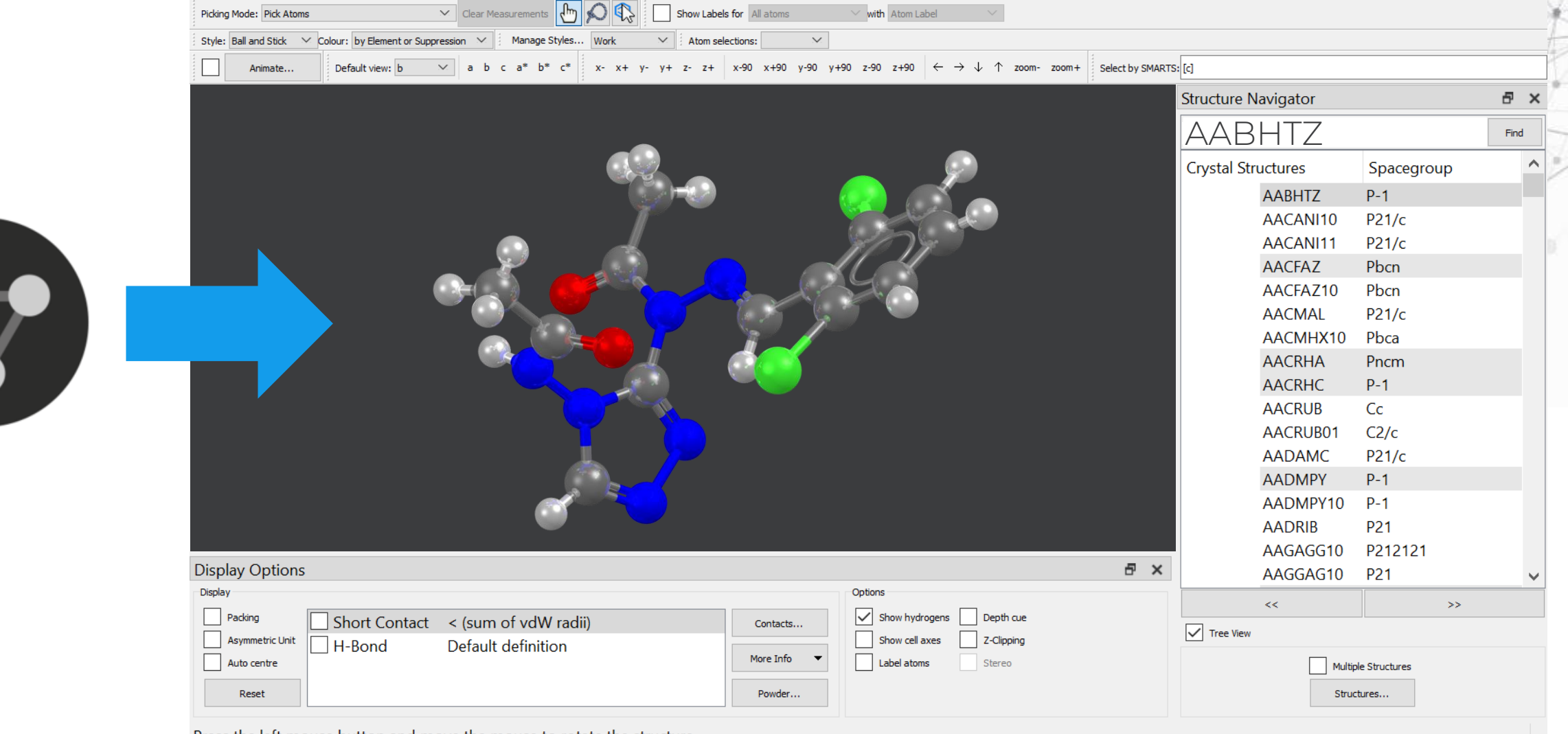

 $\Box$ 

×

Press the left mouse button and move the mouse to rotate the structure

### **Reminder: Basic navigation in Mercury**

- Left mouse button and move rotate molecules
- Middle Mouse wheel move molecules up and down
	- Right mouse button and move up and down – zoom in and out of molecules

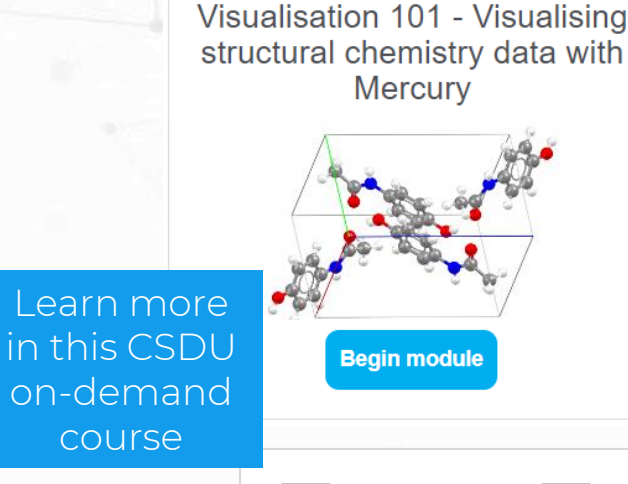

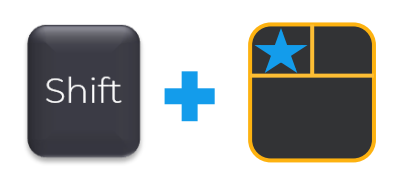

Ctrl

- Shift + Left mouse button and move - rotate in the plane molecules
- Ctrl + Left mouse button and move translate molecules

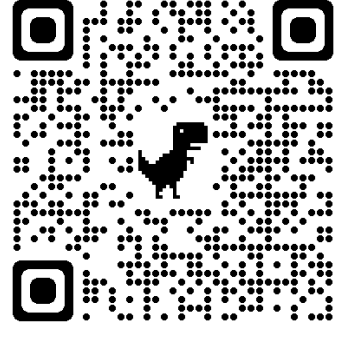

### **From visualisation to deeper understanding**

By exploring 3D structures, we can gain a deeper understanding of:

- Chemistry:
	- The geometry of molecules
	- The geometry around metals
- Solid forms:
	- How molecules pack together
	- What voids and channels exist within a structure
	- What interactions help to stabilise the structure
	- How solid forms including polymorphic structures compare
	- The symmetry within a structure and different space groups
- Data validation:
	- Validate a structural model compared to 1.1 million structures in the CSD

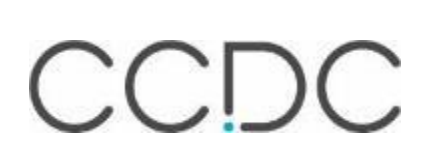

#### **Characteristics that influence stability**

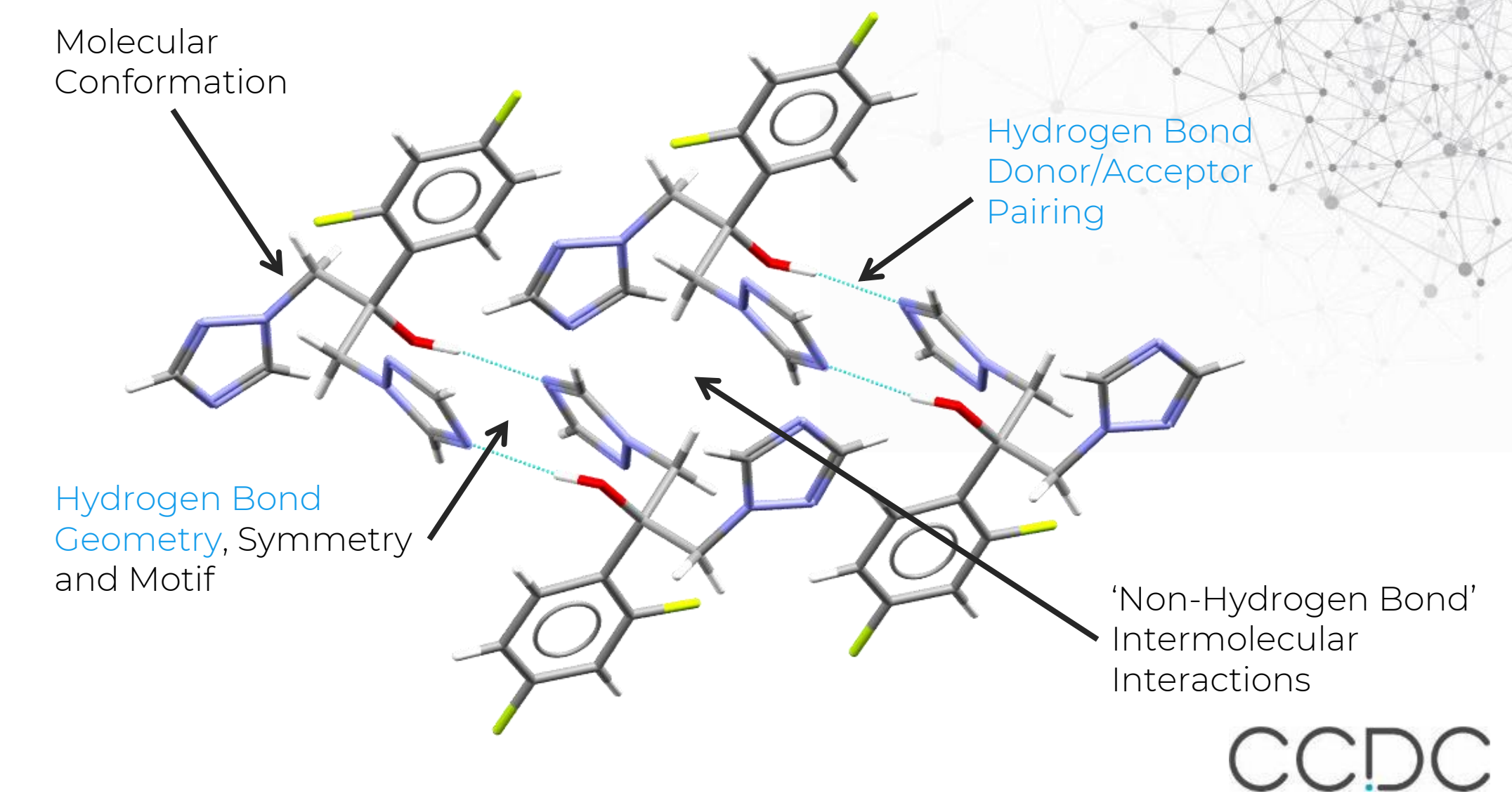

### **Hydrogen bonds**

- Common in organic crystal structures and known for around a century.
	- What defines a hydrogen bond?
	- Where is the dividing line between hydrogen bond and van der Waals contact?
- How can the CSD be used?
	- Theoretical calculations tend to correlate very well with experimental database statistics and this is true in particular for interactions.
	- Exploring hydrogen bond energies hydrogen bond energies are more sensitive to *angle than distance*.
	- To help us understand how changes in hydrogen bond networks impact the properties of a crystal.
	- If analysing a structure for hydrogen bonds using Mercury we can endeavour to "*look for them and to look at them*".

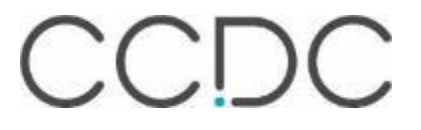

### **What are they and why are they important?**

- Primarily an electrostatic force interaction
	- Between an electronegative donor attached to a H-atom and an electronegative acceptor with a lone pair of electrons.
- Somewhat stronger than a van der Waals interaction, and weaker than fully covalent or ionic bonds.
- Found in many substances including water, DNA, proteins and wool.
- Key to the design of drugs:
	- Lipinski's rule of five states that orally active drugs in general have no more than one violation of a number of criteria including:
		- No more 5 hydrogen bond donors
		- No more than 10 hydrogen bond acceptors

Definition of the hydrogen bond (IUPAC Recommendations 2011), *Pure Appl. Chem.,* 83, 8, 1637–1641, 2011

#### **What do we mean by a hydrogen bond?**

- A hydrogen bond is described as *D-H···A,* where:
	- *D* = donor, *H* = hydrogen and *A* = acceptor.
- Our default definition of a hydrogen bond:
	- *D* must be a nitrogen, oxygen or sulphur covalently bound to ≥ one hydrogen.
		- Note: H-bonds will still be found even if the 3D coords for the *H* were not determined.
	- A must be a nitrogen, oxygen, sulphur or halogen with at least one lone pair.
		- e.g. pyramidal trigonal nitrogen is regarded as an acceptor but planar trigonal nitrogen is not.
	- *D···A* distance must be less than the sum of van der Waals Radii of the *D* and *A* atoms
	- The contact may be intermolecular, or intramolecular involving donor and acceptor atoms separated by at least 3 covalent bonds within the molecule.

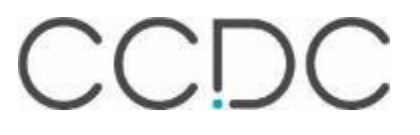

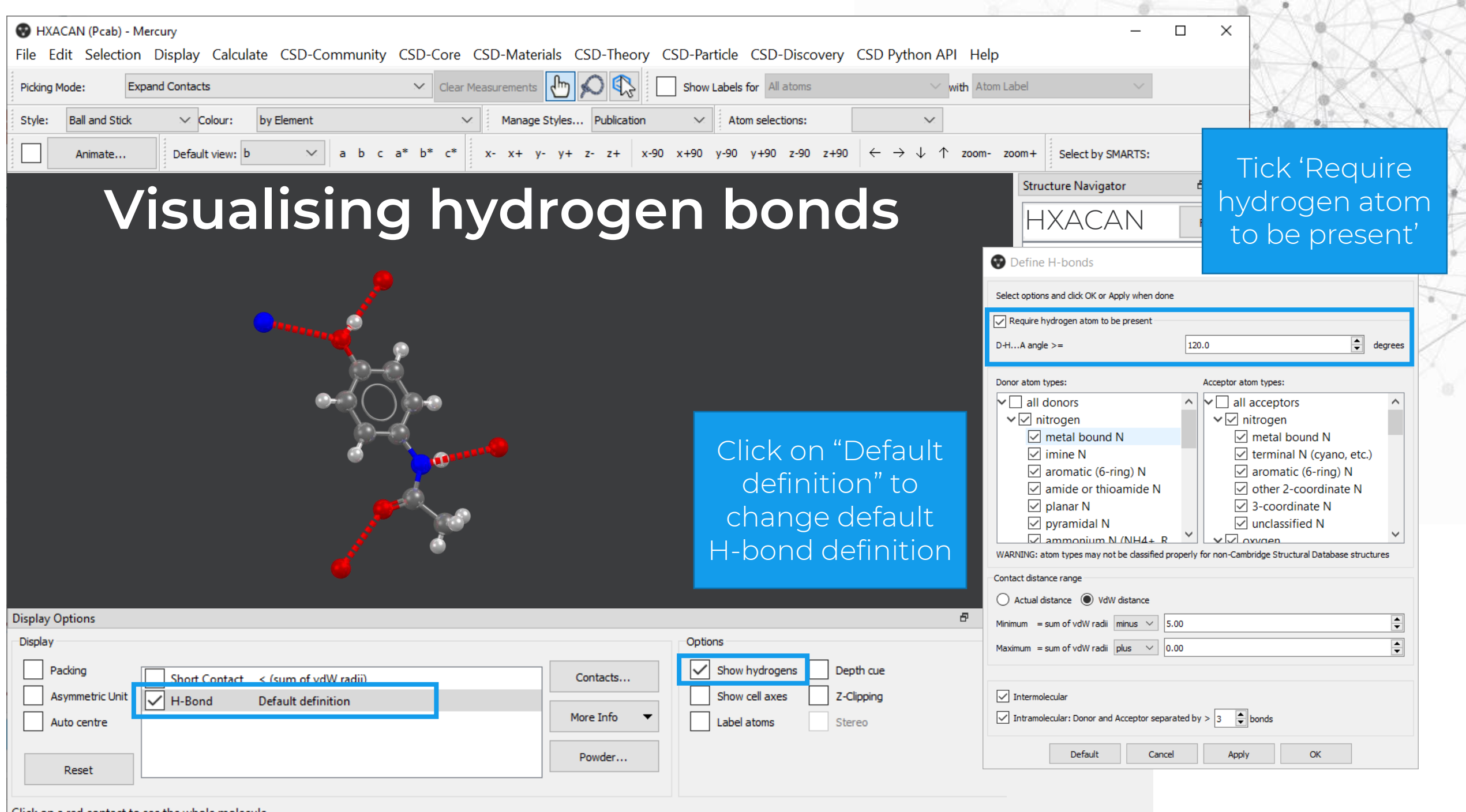

×

Click on a red contact to see the whole molecule

#### **Colouring hydrogen bonds by distance**

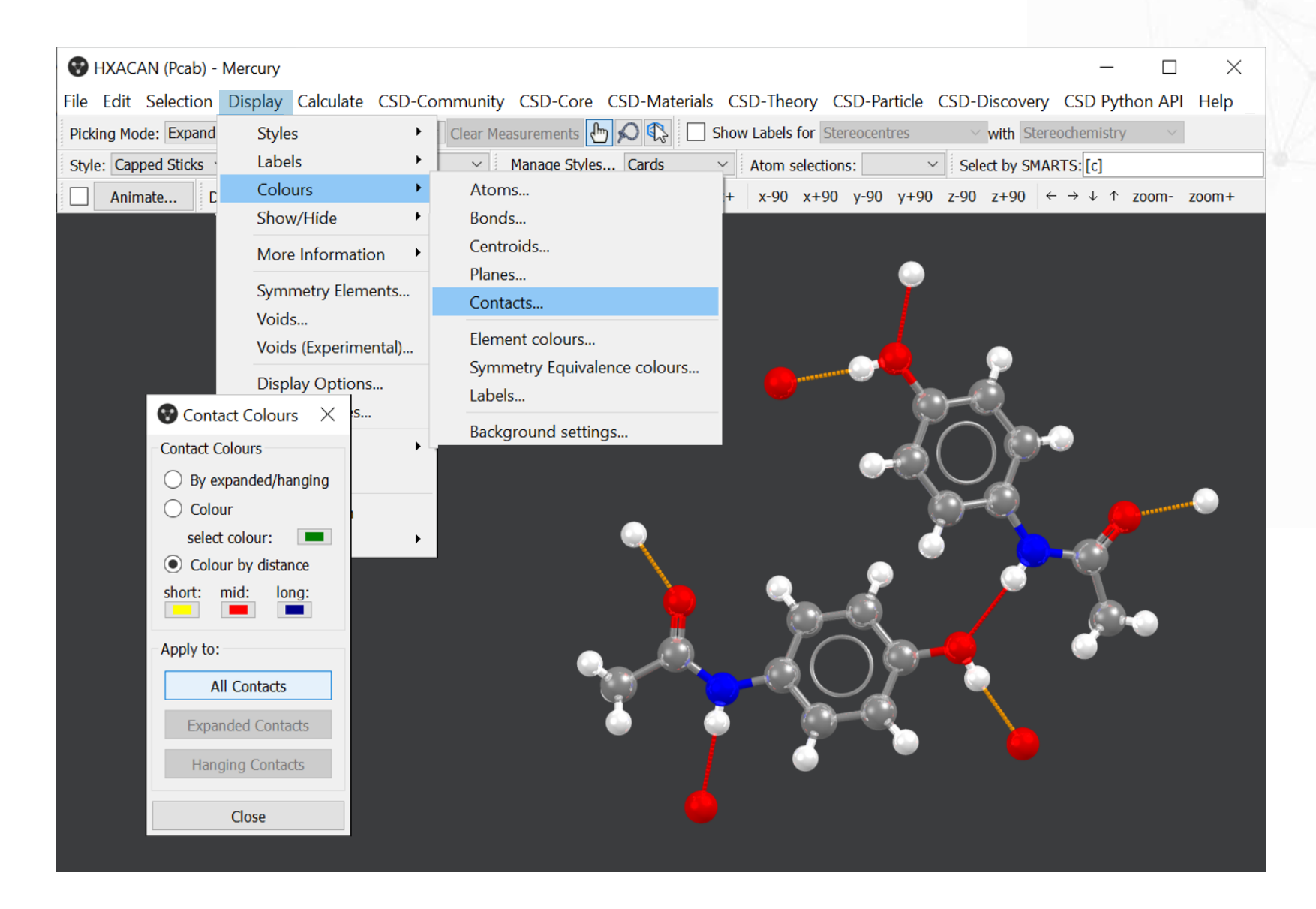

**Display** > Colours > Contacts > Colour by distance

CSD Refcode: HXACAN

CCDC

### Hydrogen bond style<br>
Display > Styles > Contact setting

- Change contact style to stick (from default wireframe)
- Change radius of stick to vary thickness / number of segments

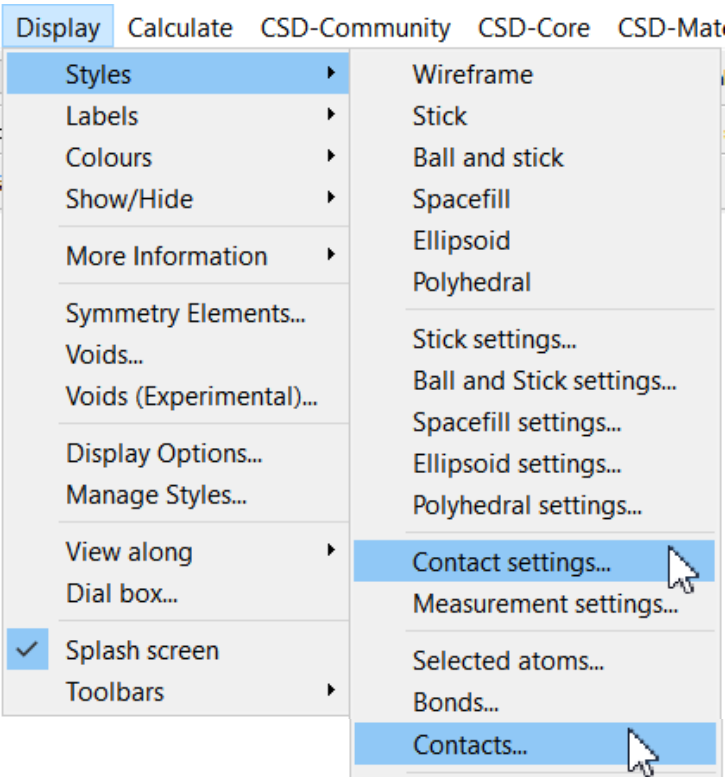

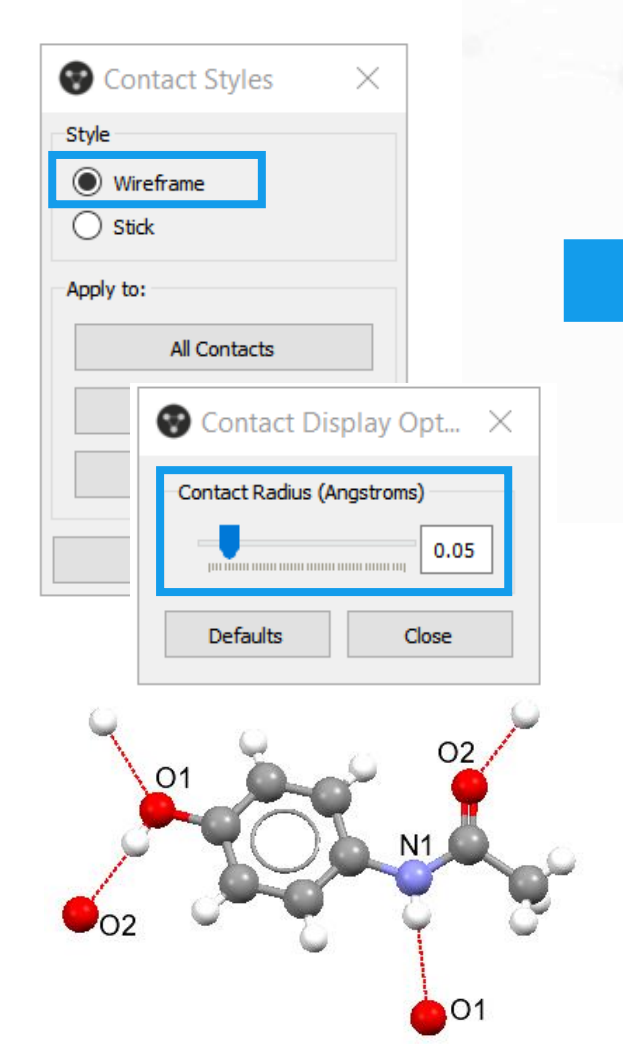

#### Display > Styles > Contact settings

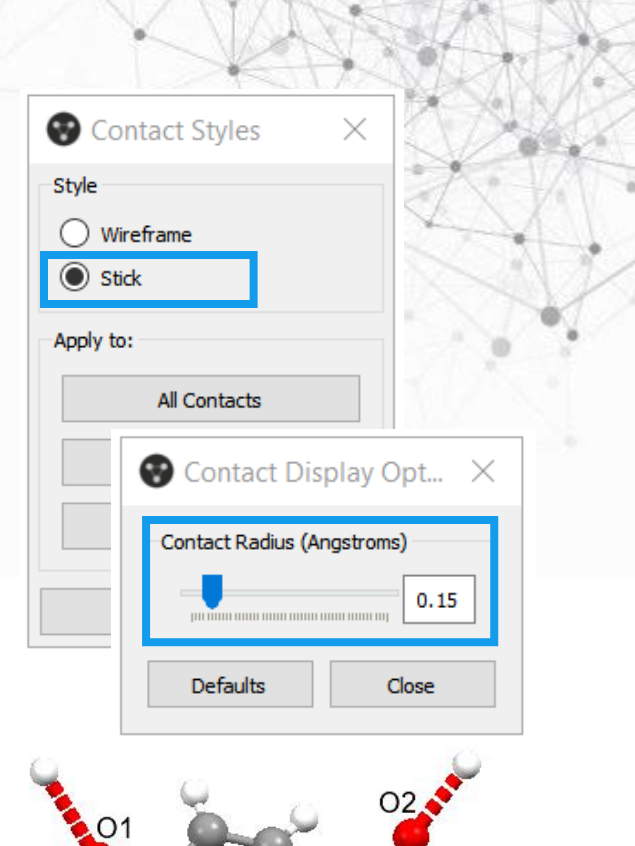

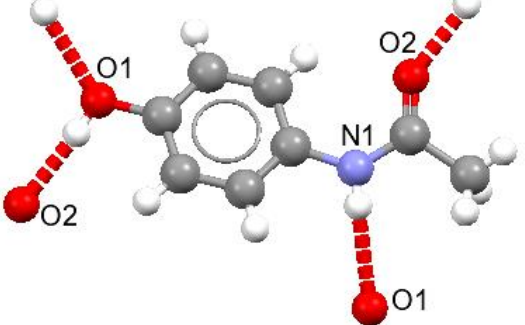

#### **More style options via POV-Ray....**

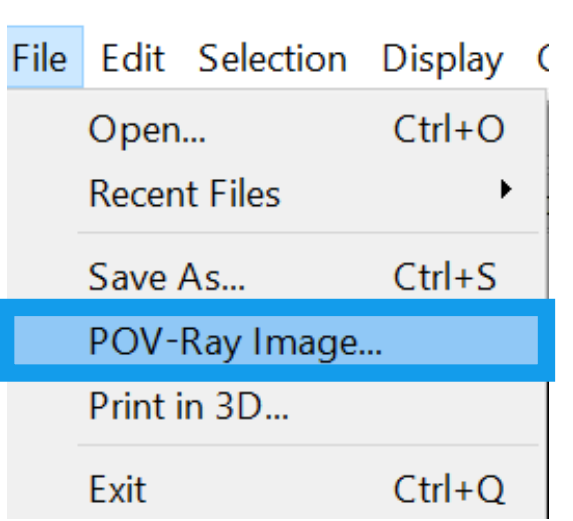

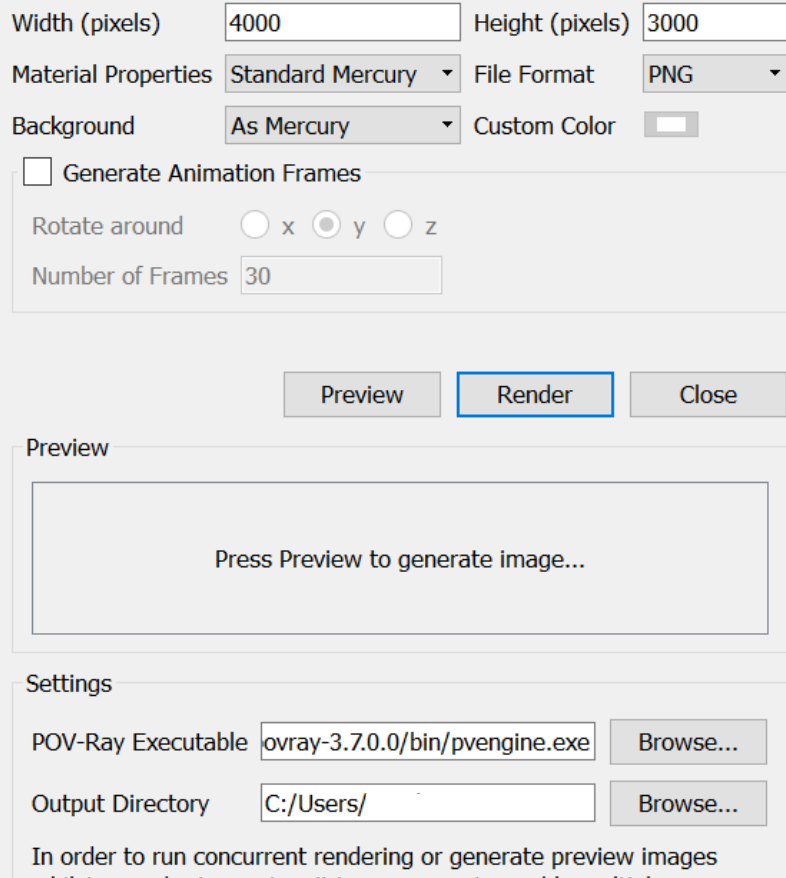

whilst a render is running, it is necessary to enable multiple instances of POV-Ray. To set this uncheck the "Keep Single Instance" option in the "Options" menu within the POV-Ray user interface.

#### File > POV-Ray Image

- Resolution (W x H)
- Material Properties

CCDC

- Background
- Output directory

### **Changing hydrogen bond style in POV-Ray**

Tutor Mercu **Follow** Check

- Tutorial 11 in Mercury
- ccdc\_macro\_overrides.inc file
	- Created when a POV-Ray image is saved
	- Controls style for images
- Open and edit in a text editor
- Save POV-Ray image from Mercury into directory containing your ccdc\_macro\_overrides.inc file

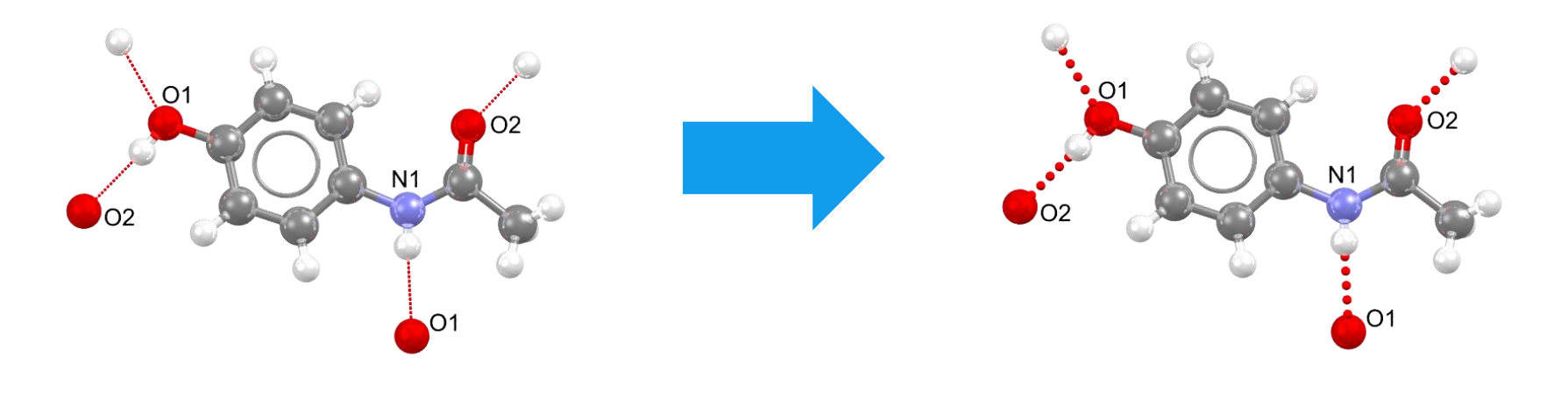

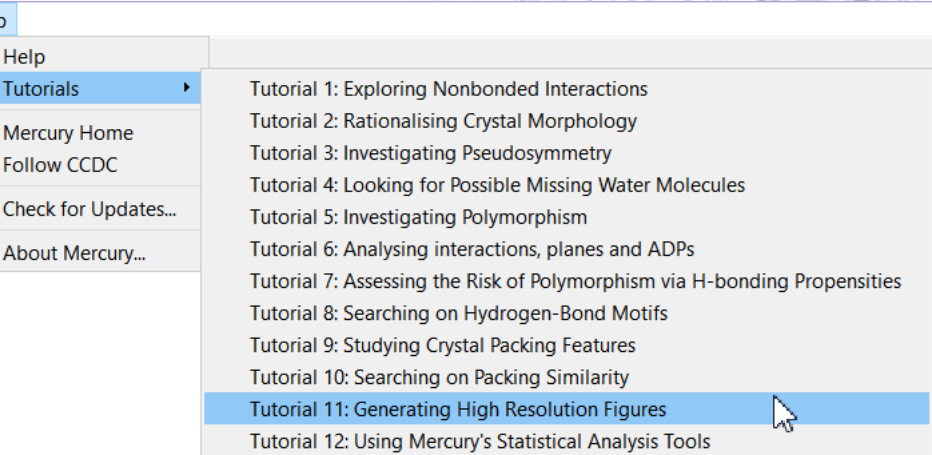

Example in turorial11.inc file to change H-bond display type

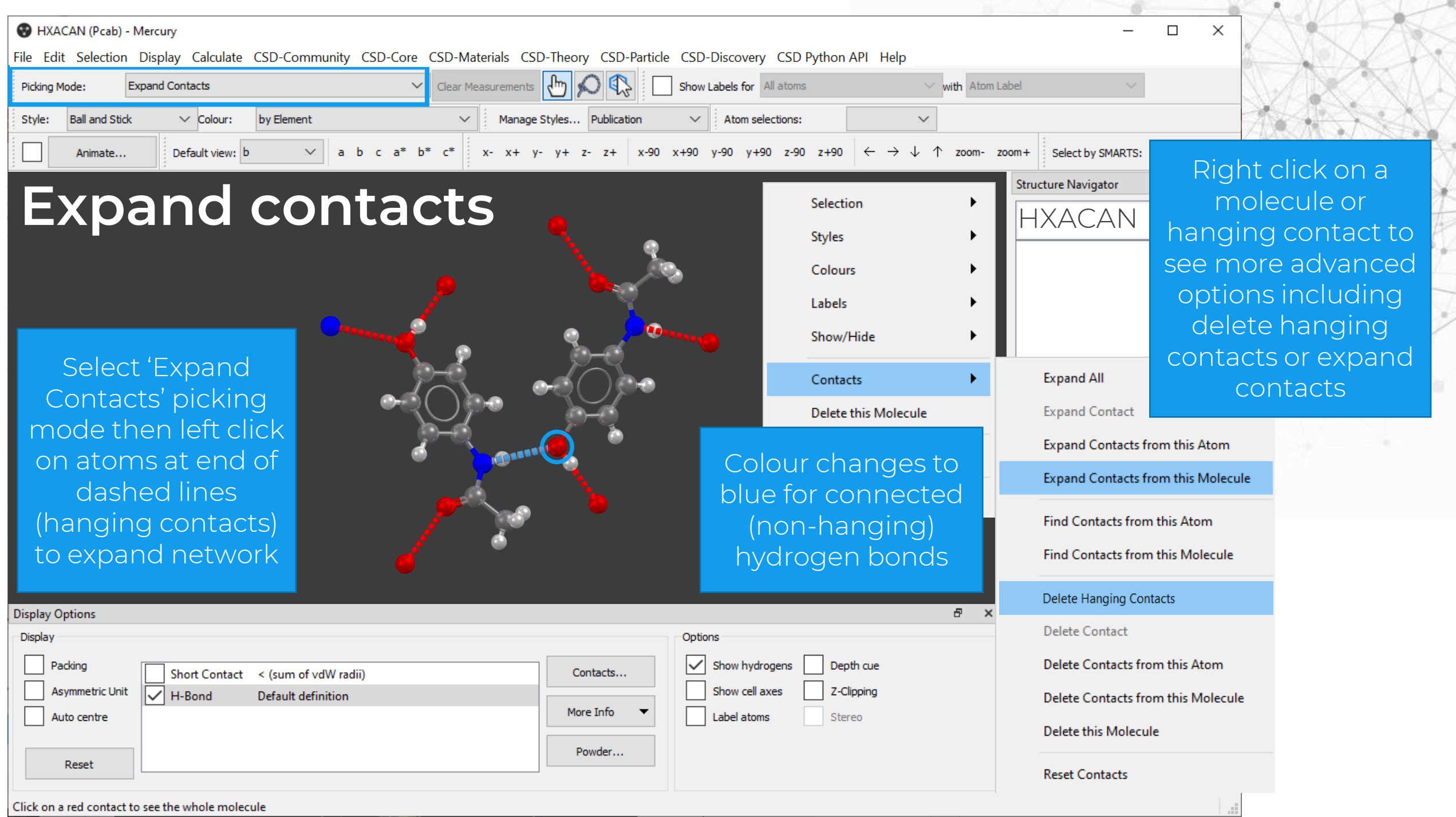

an.

4

#### **Building a hydrogen bonded network**

By clicking on atoms at the end of dashed lines

To expand all hanging contacts:

• Right click on a hanging contact > Expand All

To expand hanging contacts for a specific molecule:

• Right click on a molecule > Contacts > Expand Contacts from this Molecule

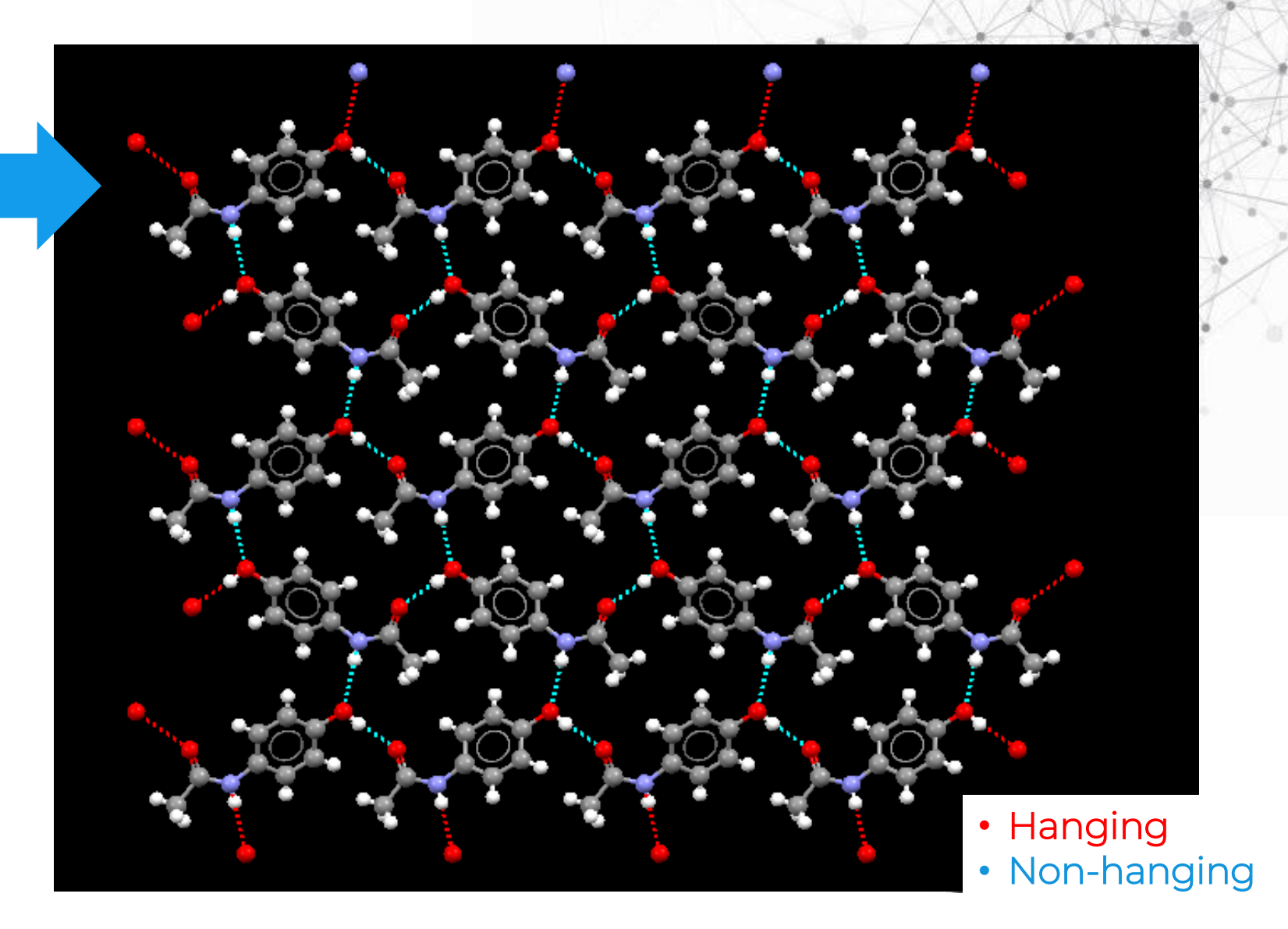

CSD Refcode: HXACAN

### **Graph Sets**

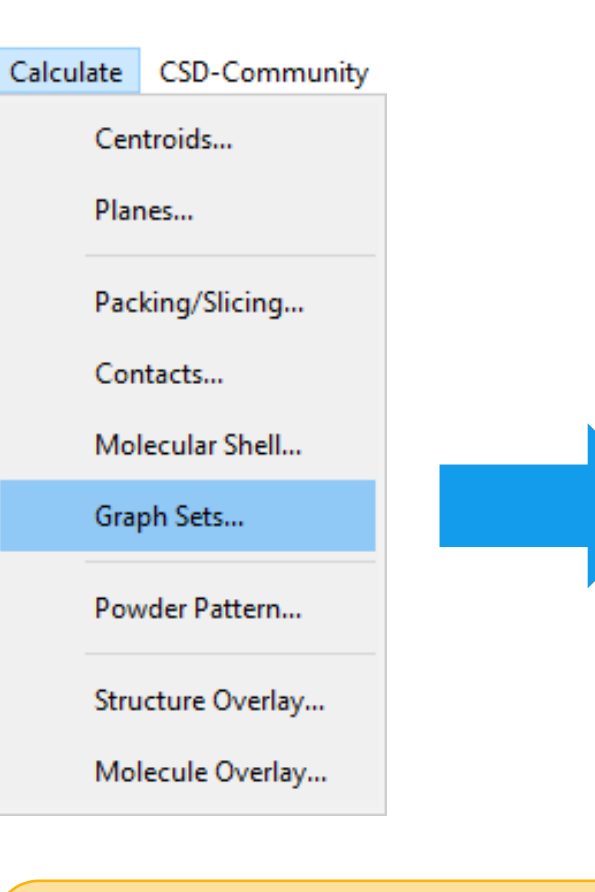

Graph Sets describe the H-bond pattern Learn more in the *Glossary* on the handout

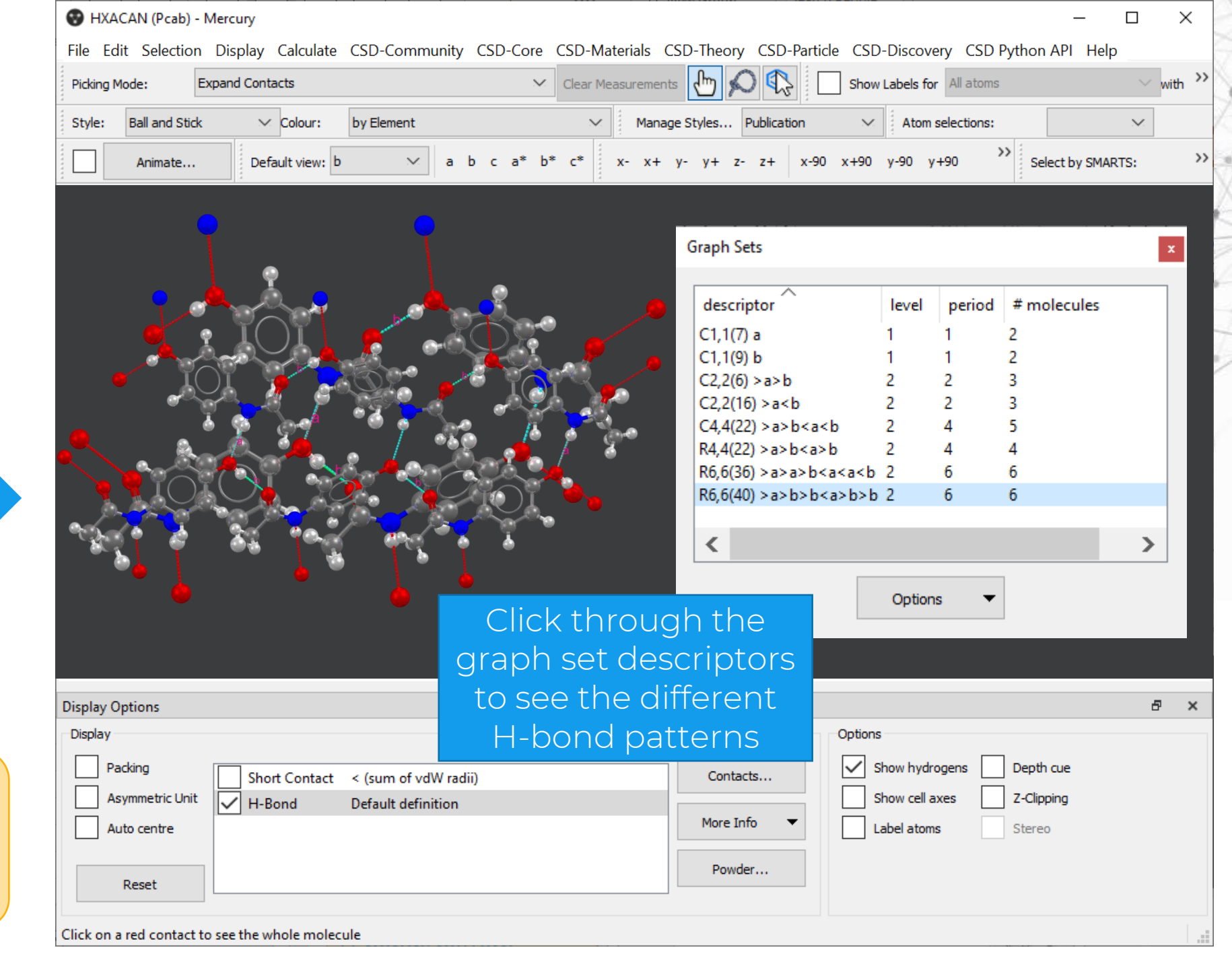

 $\circ$ 

### **Hydrogen Bond Statistics**

- Automatic statistical assessment of geometry of hydrogen bonding intermolecular interactions in context of > 1.1 million structures in CSD
- Determine whether any given hydrogen bond interaction is unusual or not unusual – hydrogen bond geometry can influence stability
- Provides a check when analysing newly solved crystal structures

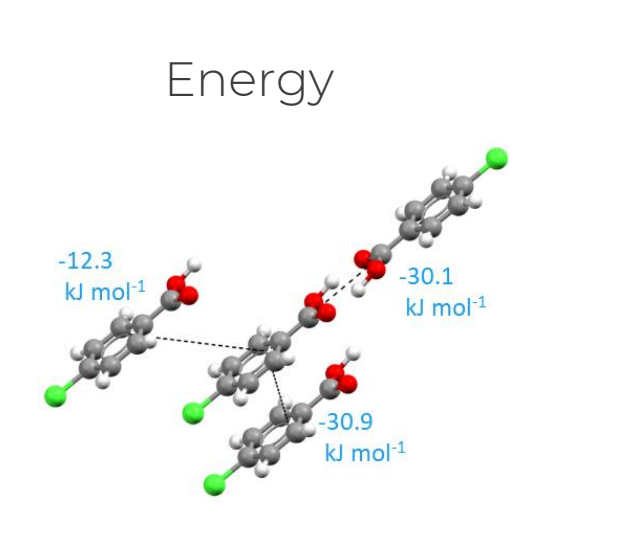

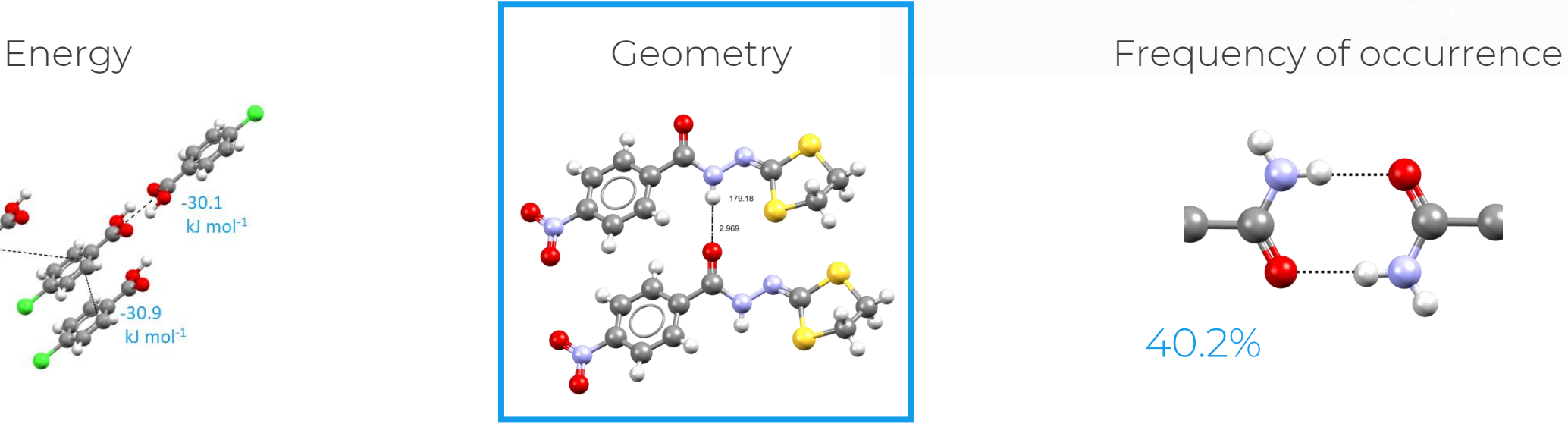

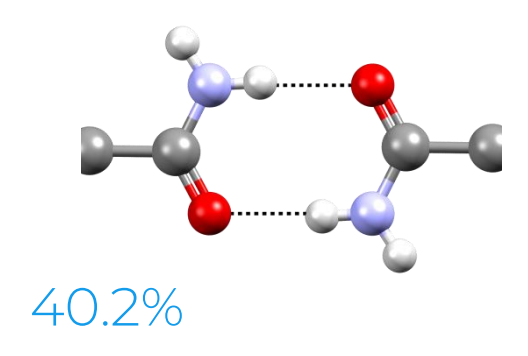

#### **Similar to Mogul geometry analysis**

#### Intramolecular geometry (Mogul):

• Bond lengths, Valence angles, Torsion angles

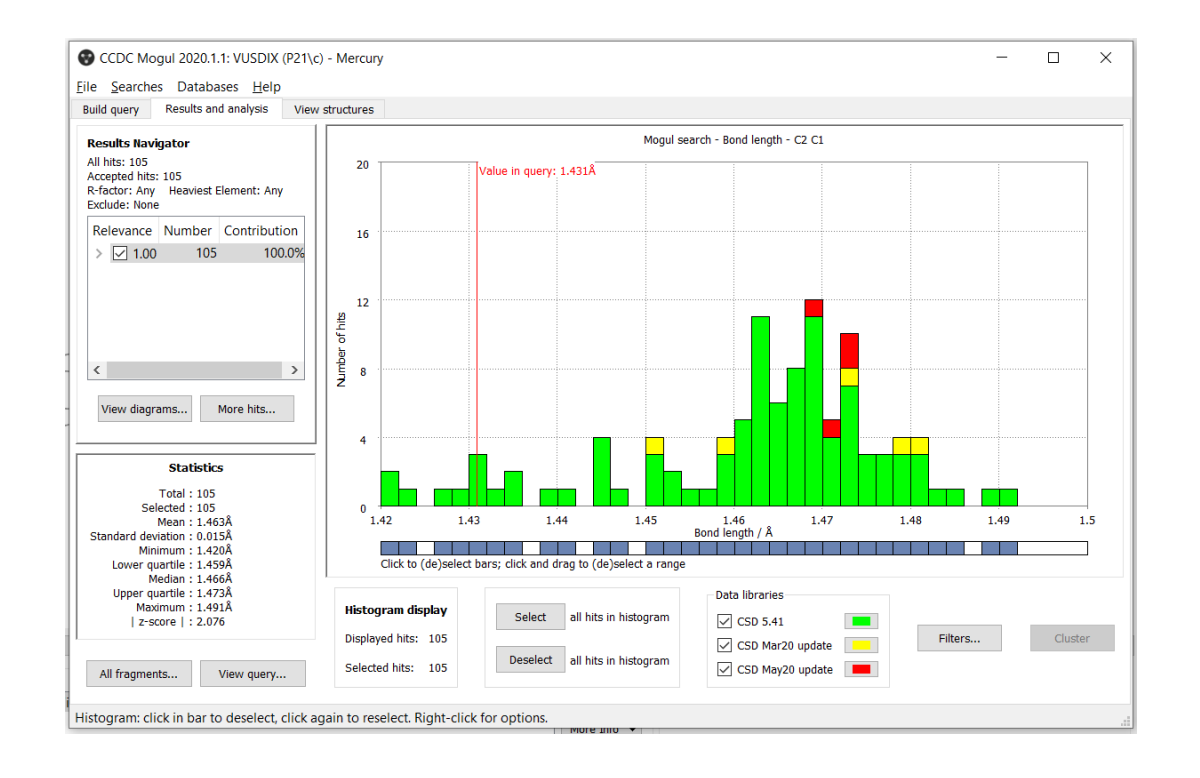

#### Intermolecular geometry (HBondStats):

• Hydrogen bond D∙∙∙A distance, DHA angle

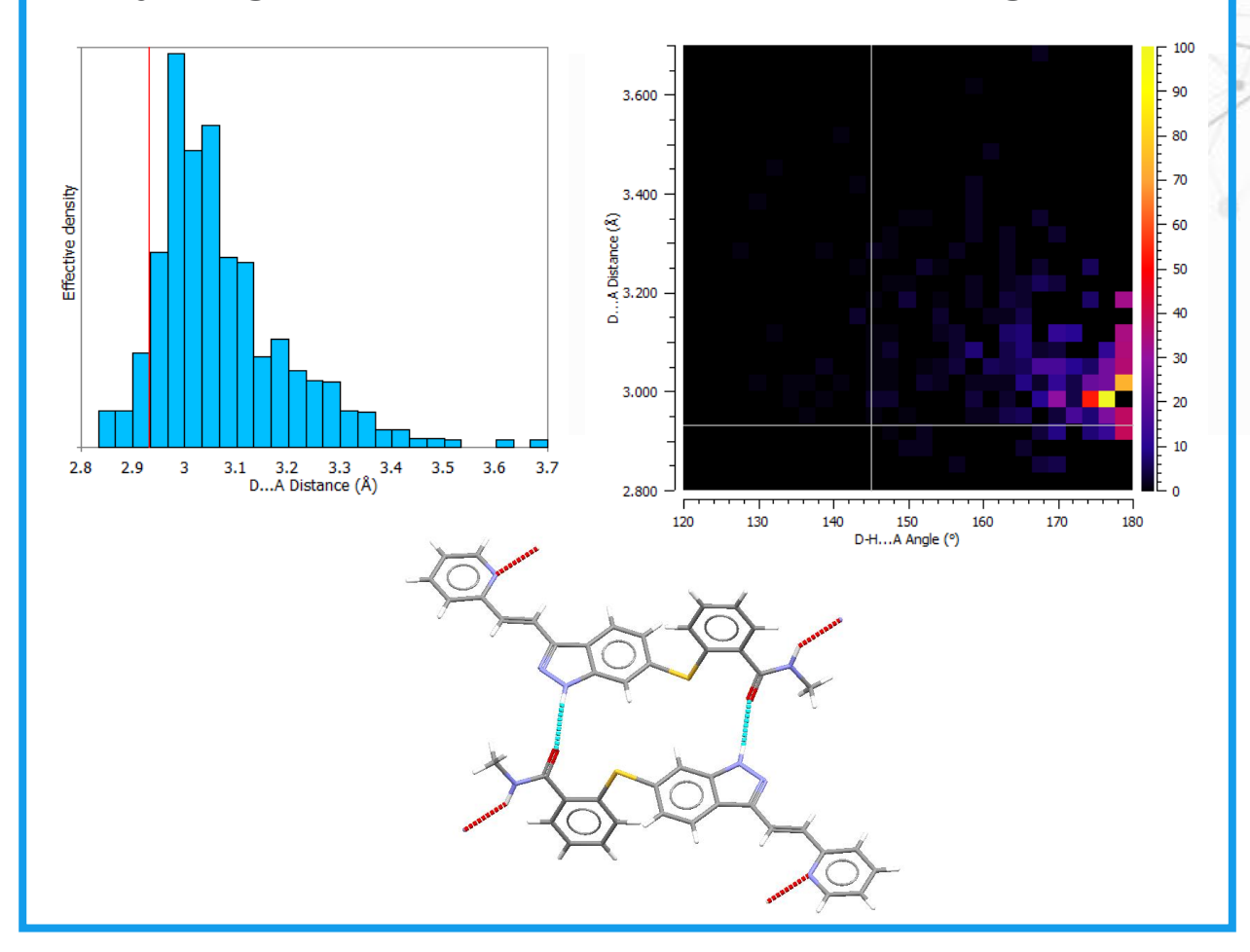

### **Input**

- Uses a crystal structure loaded into Mercury visualizer (e.g. Refcode, cif, mol2)
- For a cif, ensure bond tying is applied

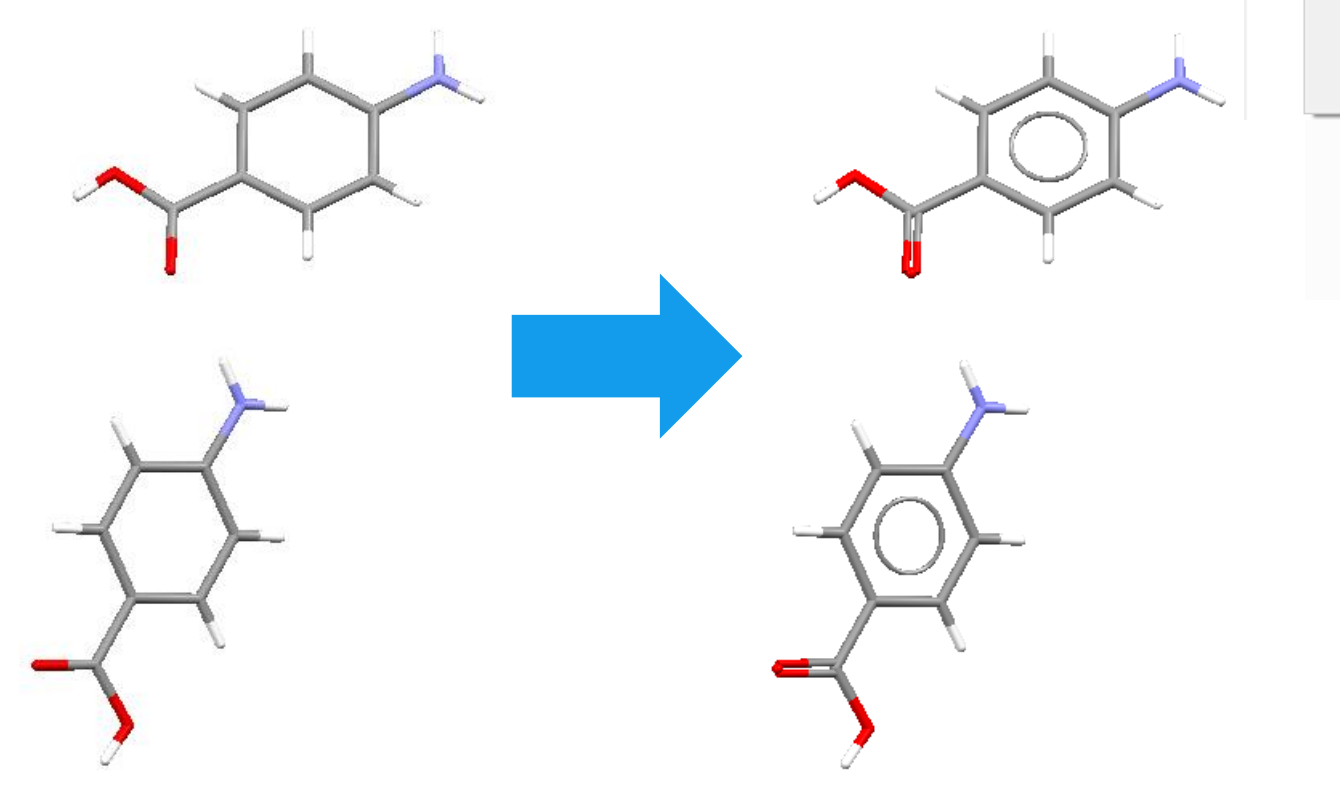

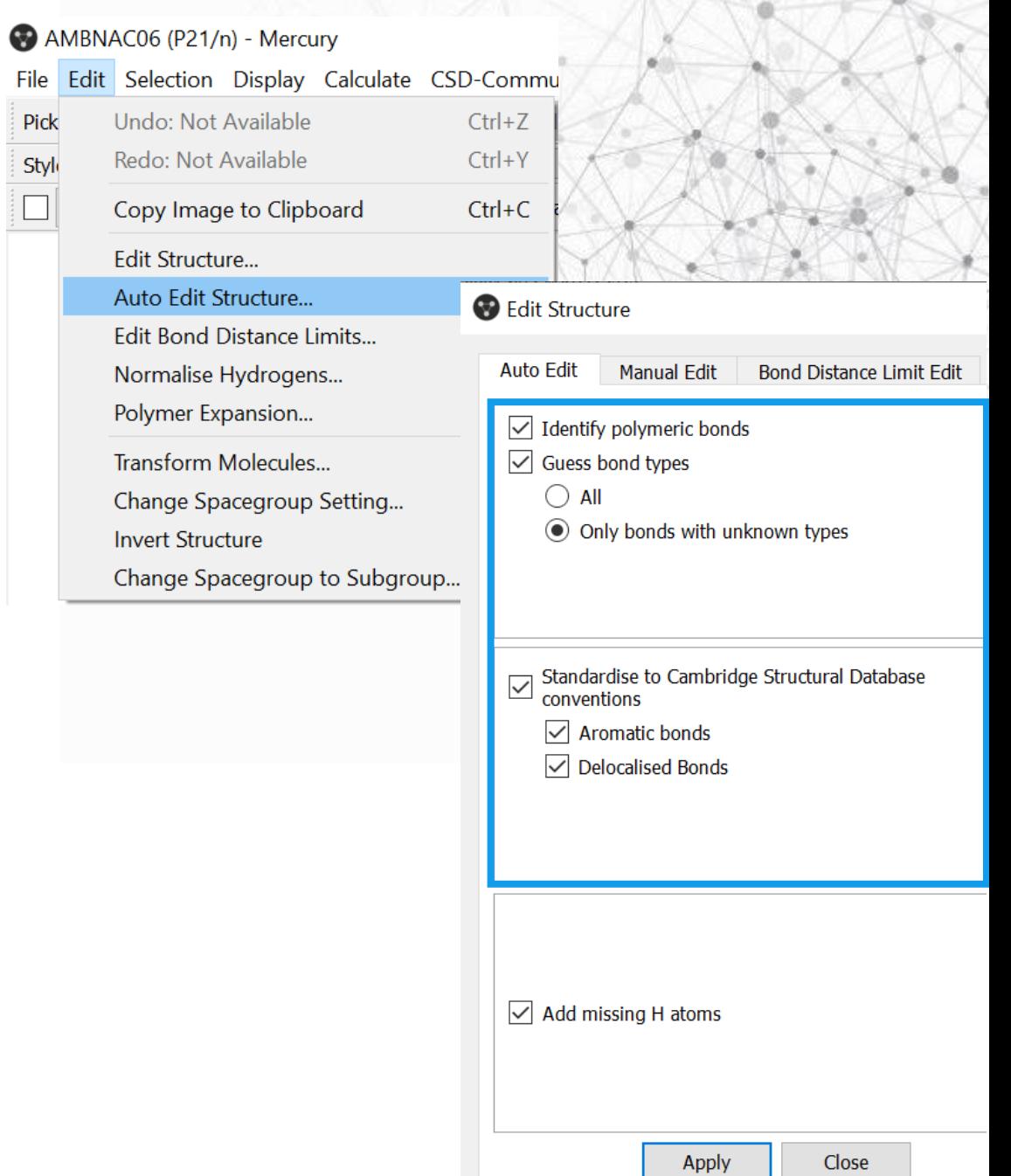

 $File E$ Pick Style

#### **Unusual vs. Not unusual**

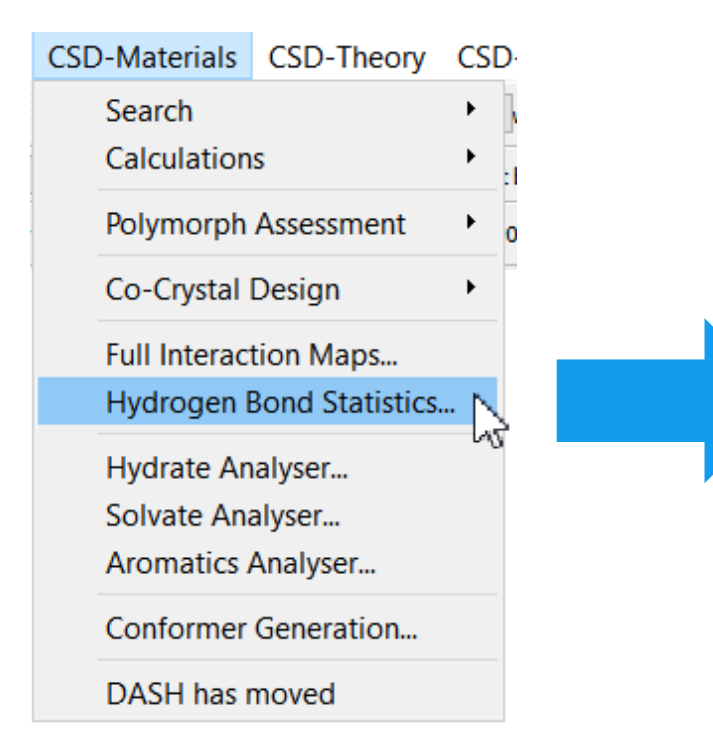

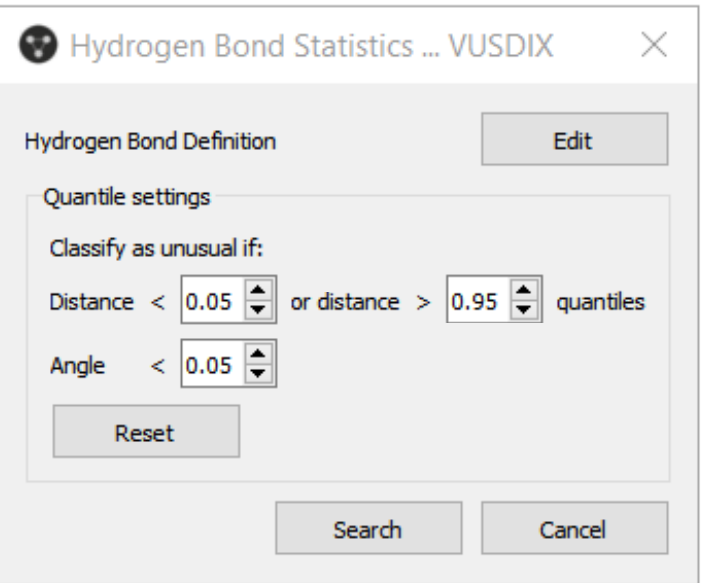

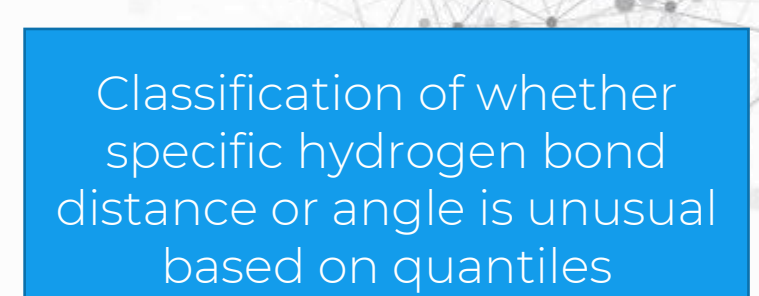

Unusual if below 5 % of distribution and / or above 95 % (i.e. 5<sup>th</sup> and 95<sup>th</sup> percentiles)

Upper angle quantile removed in next CSD release (end 2022) – so no H-bond angle classed as unusual due to an upper bound

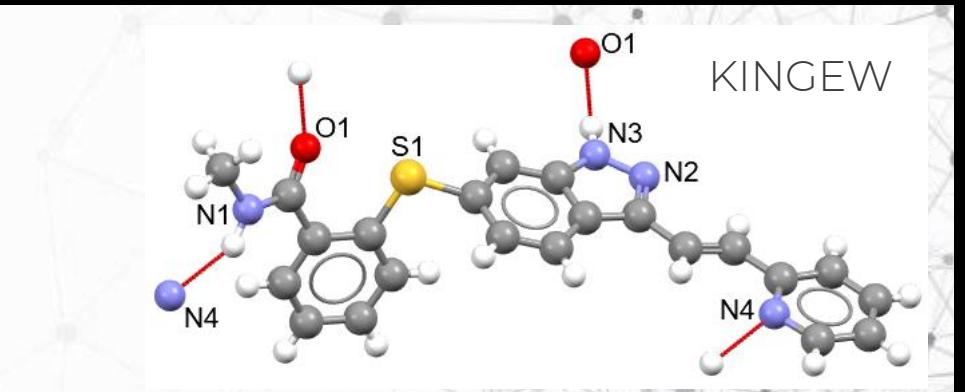

#### **Interactions and statistics**

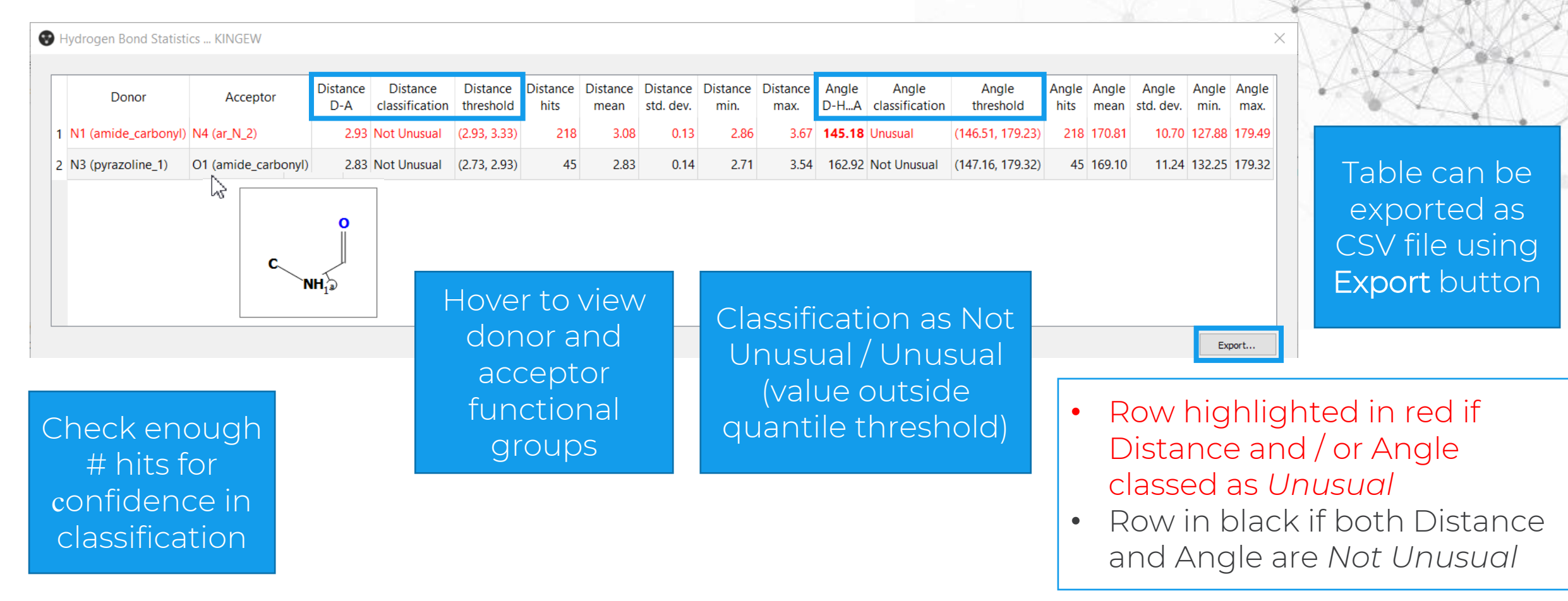

Uses Hydrogen Bond Propensity functional group definitions to automatically identify donor/acceptor fragments

#### **Histograms and heat map**

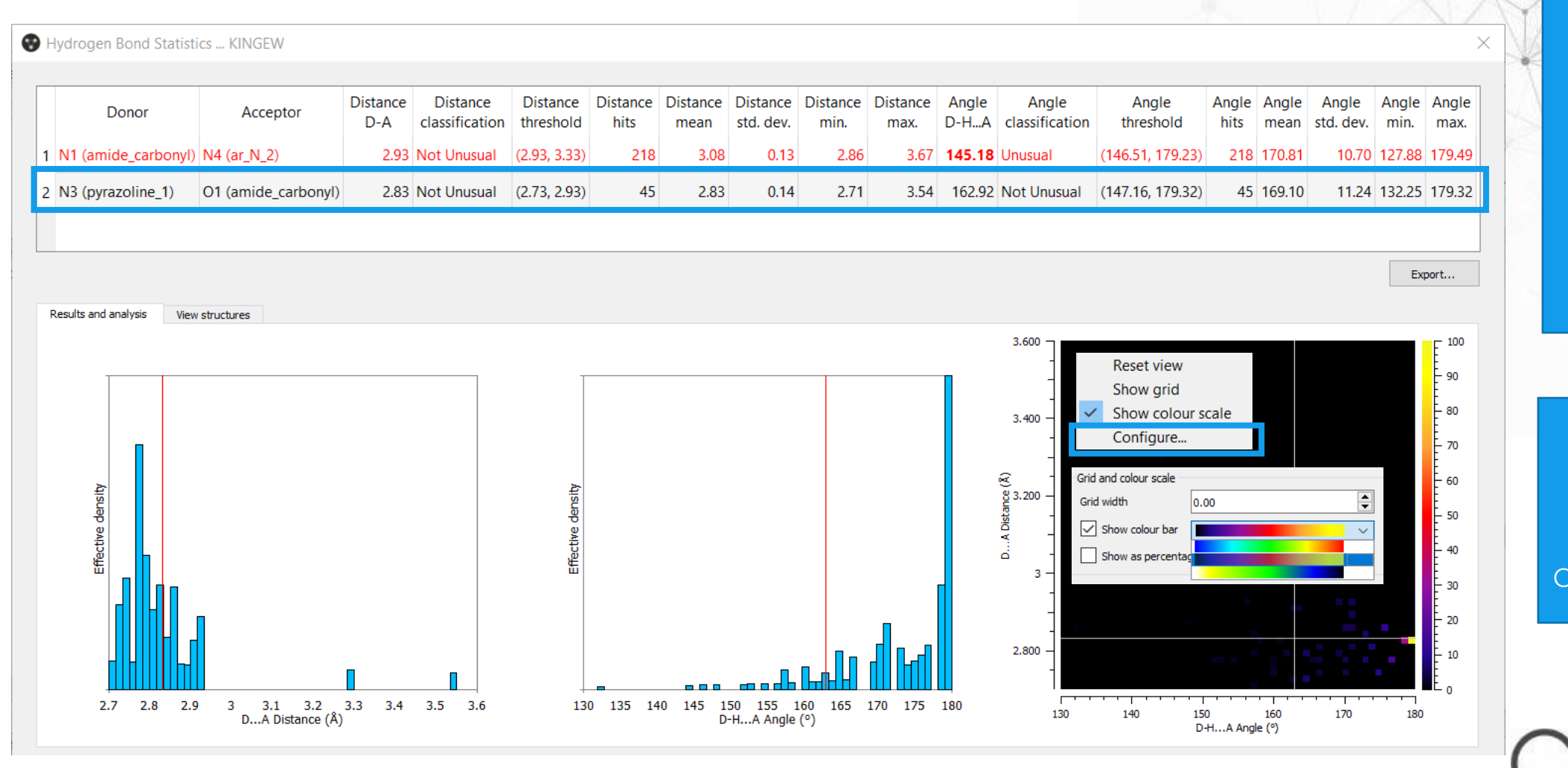

Click on row to view histograms, heat map and highlight interaction in 3D viewer of **Mercury** 

Right click in heat plot for extra display options/colours

### **Cone and radial correction**

Distribution inherently biased away from 180°

- More linear contacts statistically less likely than bent ones as *θ* deviates from linearity, acceptor group sweeps out possible cone of approach that gets progressively larger as angle decreases
- Data corrected (normalised) for this → effective density on *y* axis rather than frequency

Leads to 'Effective Density' on *y* axis for Distance & Angle plots

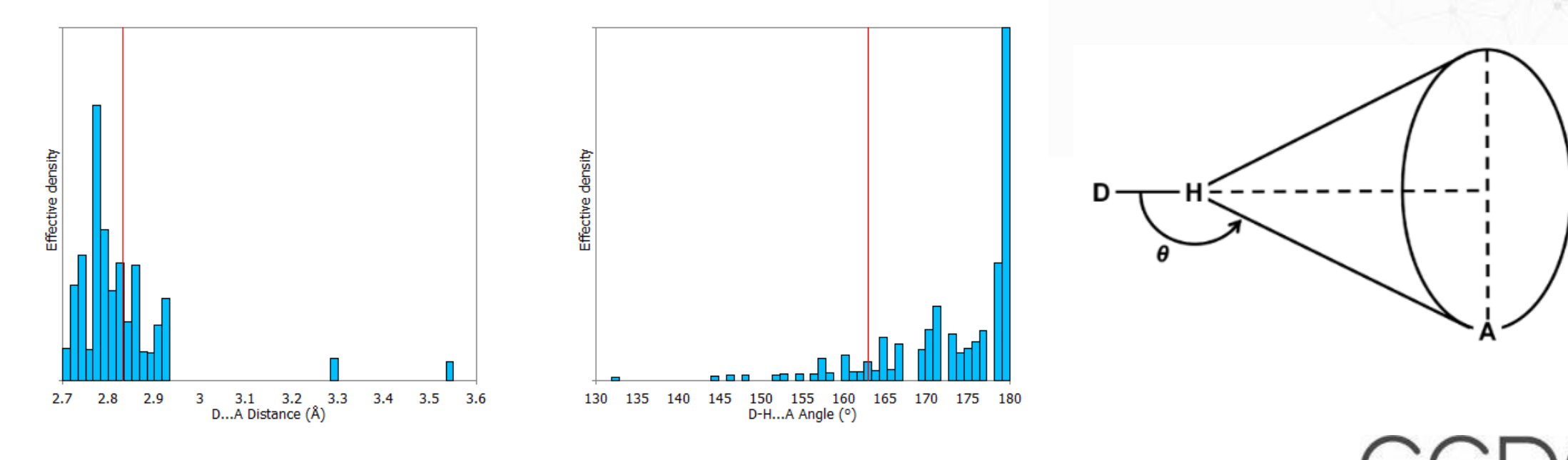

For more information, see: P. A. Wood, F. H. Allen and E. Pidcock*, CrystEngComm*, 2009, 11 1563-1571

### **Highlighting unusual**

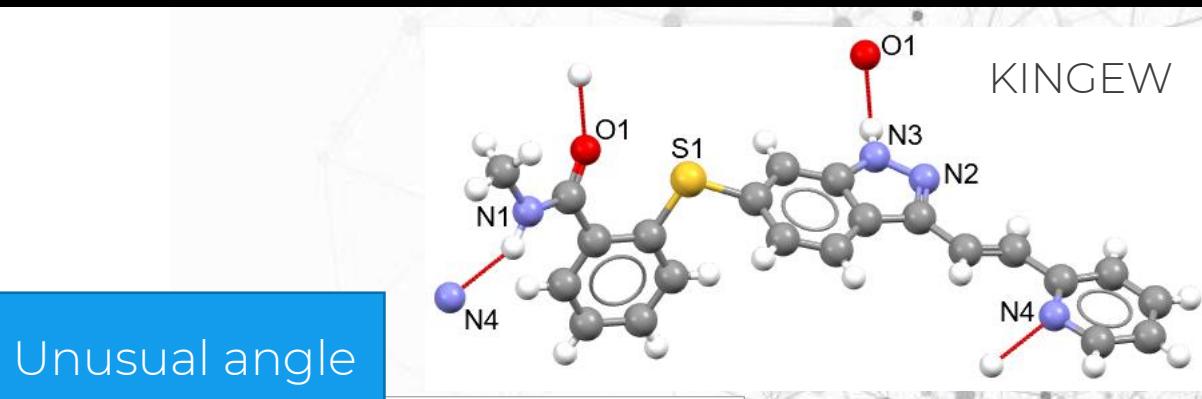

 $\curvearrowright$ 

Click View

Structures to

see the hits

 $DC$ 

Hydrogen Bond Statistics ... KINGEW Angle Angle Angle Angle Angle **Distance Distance Distance** Distance Distance Distance Distance Distance Angle Angle Angle Donor Acceptor  $D-A$ classification D-H...A classification threshold hits mean std. dev. min. max. threshold hits mean std. dev. min. max. 1 N1 (amide\_carbonyl) N4 (ar\_N\_2) 2.93 Not Unusual  $(2.93, 3.33)$ 218 3.08  $0.13$ 2.86 3.67 145.18 Unusual  $(146.51, 179.23)$ 218 170.81 10.70 127.88 179.49 3.54 162.92 Not Unusual 11.24 132.25 179.32 O1 (amide\_carbonyl) 2.83 Not Unusual (2.73, 2.93) 45 2.83  $0.14$ 2.71  $(147.16, 179.32)$ 45 169.10 2 N3 (pyrazoline\_1)

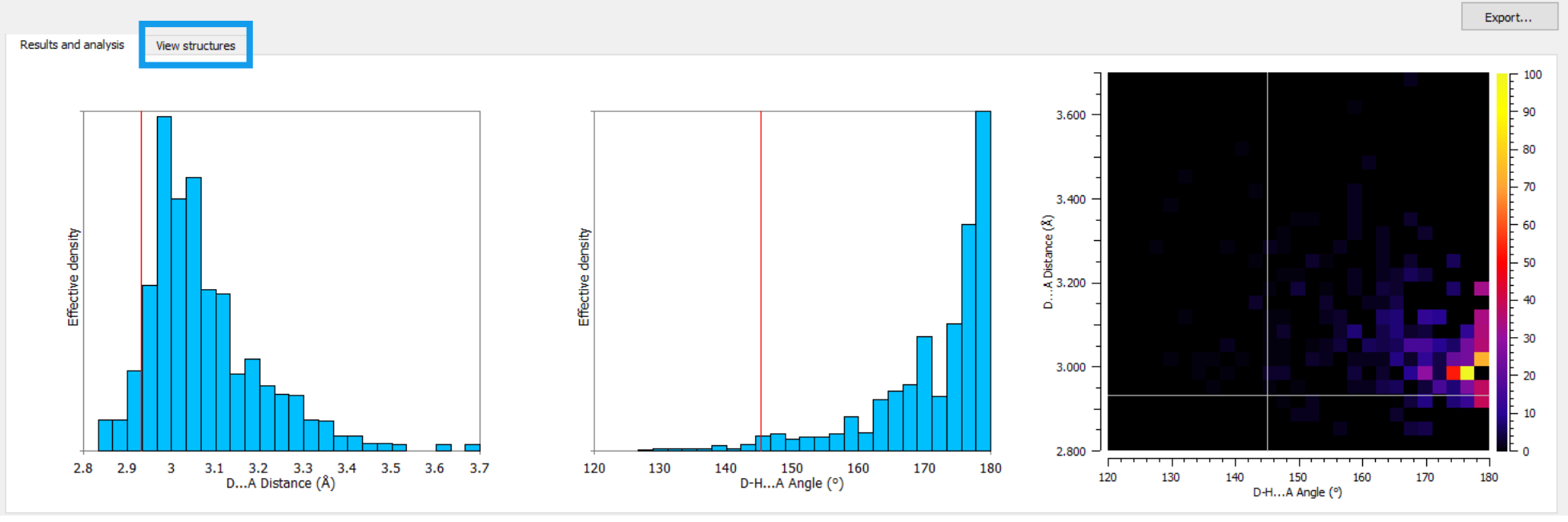

### **Viewing hits**

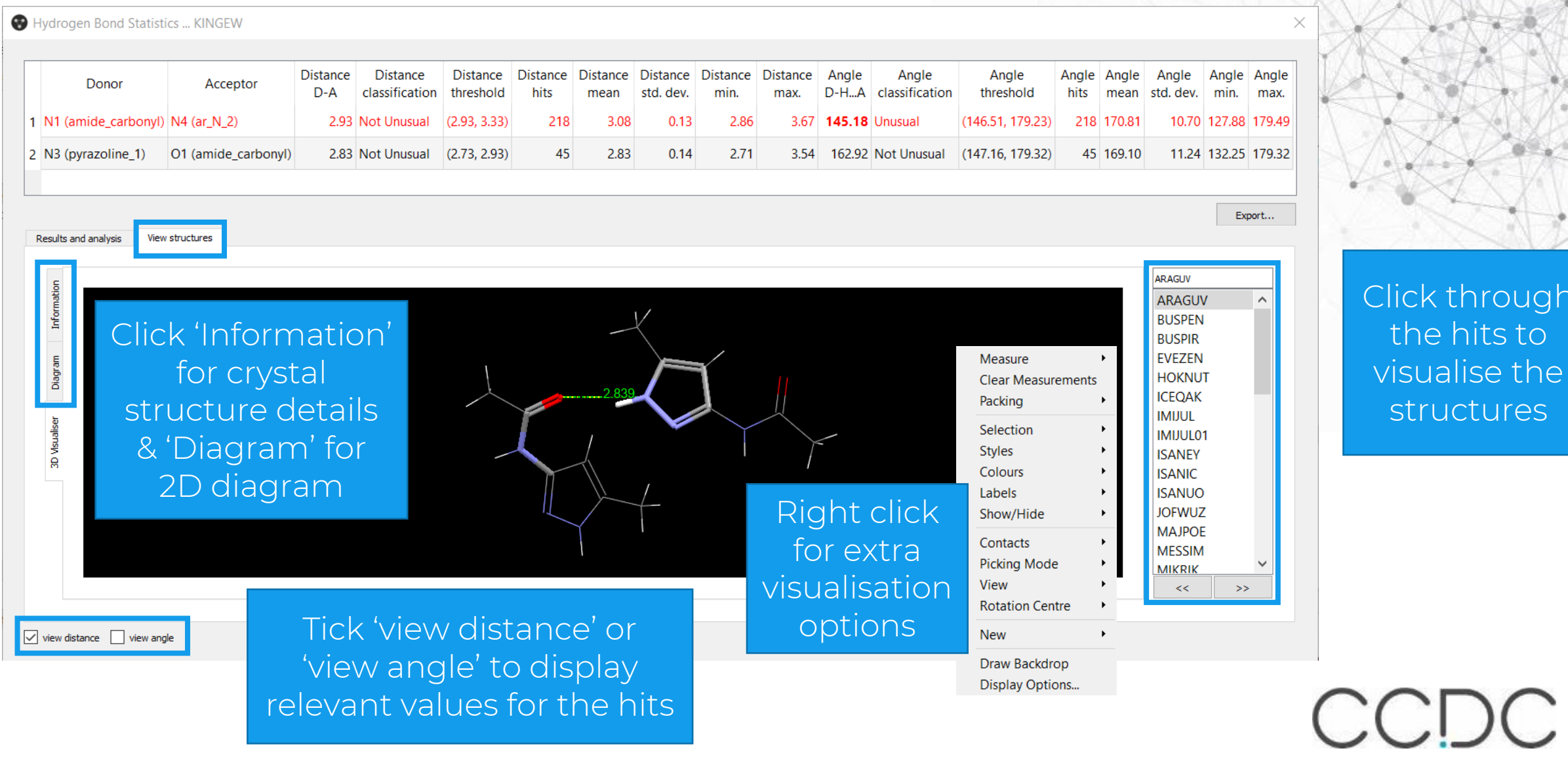

Click through the hits to visualise the structures

## **Examples**

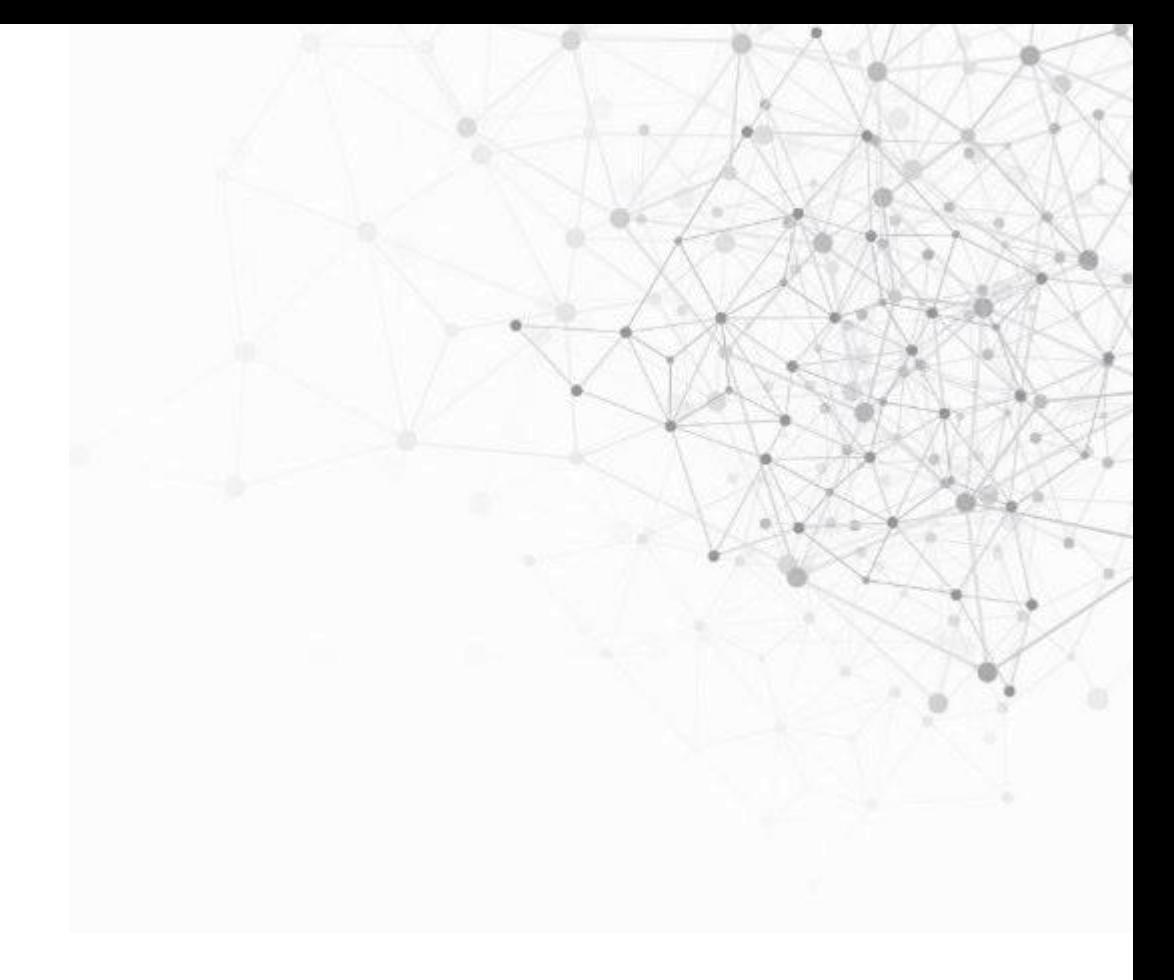

### **A long hydrogen bond**

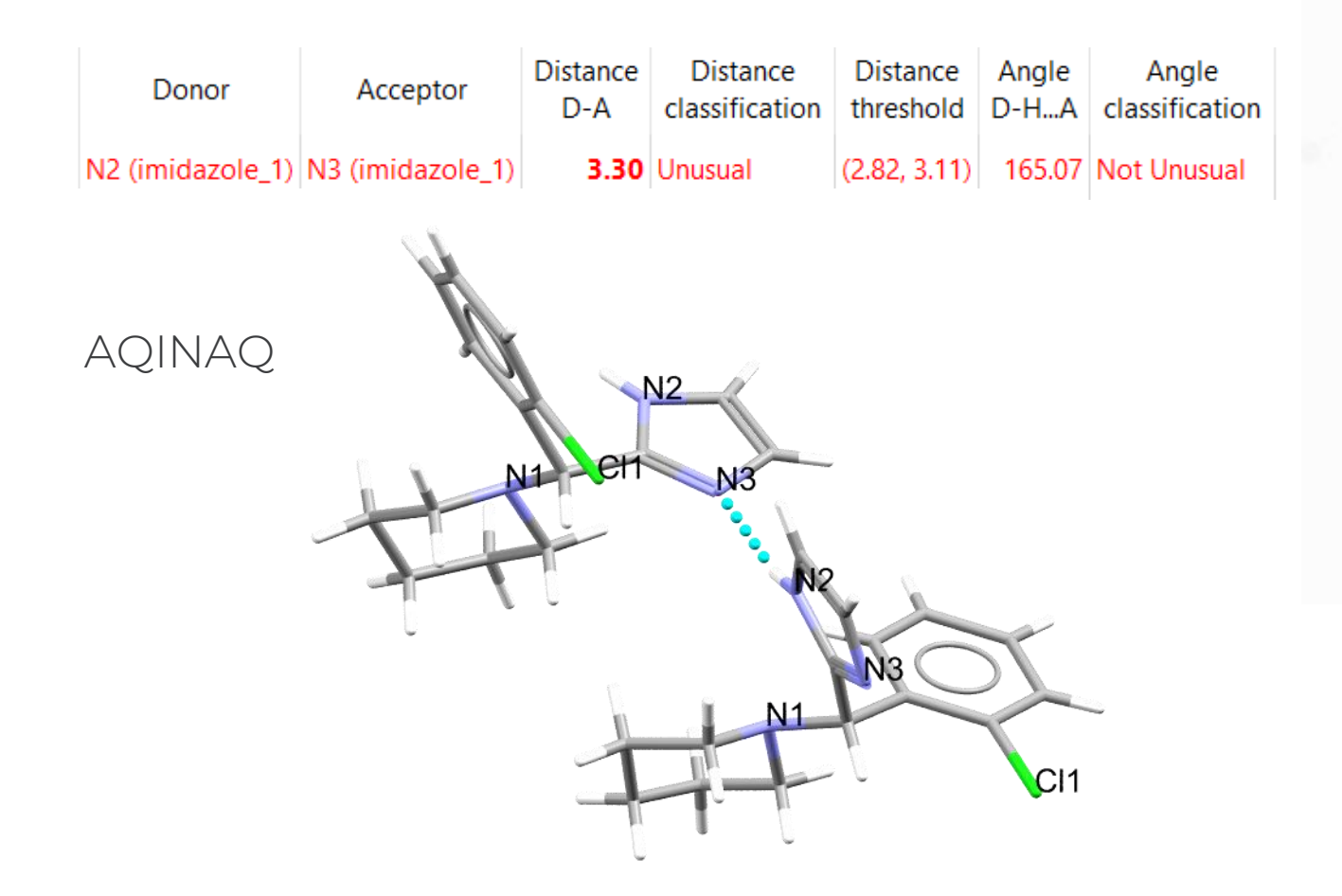

• Angle within usual range, long DA distance for type of interaction

![](_page_33_Figure_3.jpeg)

#### **Salt-cocrystal continuum (SSHBs)**

![](_page_34_Figure_1.jpeg)

• Very short strong H-bond O4…N1, rare case with H located close to middle of donor and acceptor (e.g. centre of salt-cocrystal continuum)

**HN** 

![](_page_34_Figure_3.jpeg)

#### **Tautomers**

- Automatic recognition of specific functional groups allows easy comparison of statistics for different tautomeric forms
- No need to sketch in ConQuest & set up distance/angle query

![](_page_35_Figure_3.jpeg)

![](_page_35_Picture_45.jpeg)

![](_page_36_Figure_0.jpeg)

### **Investigation of acute interaction**

 $N3$ 

N4

- Visual inspection of ABIYUF suggests acute intramolecular interaction N2-N1 (DHA 106.29°, separated by >3 bonds)
- Change H-bond definition to allow this:
	- DHA angle > 100°
	- Intramolecular donor and acceptor separated by > 2 bonds

![](_page_37_Picture_74.jpeg)

ABIYUF

 $\overline{\bigcirc}$ 

 $O3$ 

 $N<sub>2</sub>$ 

O<sub>2</sub>

⊕

Hvdr

#### Distance & Angle not unusual for this type of interaction

#### Hydrogen Bond Statistics ... ABIYUF

![](_page_38_Picture_19.jpeg)

#### [https://www.ccdc.cam.ac.uk/Community/educationalresources/](https://www.ccdc.cam.ac.uk/Community/educationalresources/workshop-materials/)

#### **Want to explore more?**

#### **Training and Educational Resources**

The wealth of information contained within the Cambridge Structural Database (CSD) extends far beyond a collection of crystal structures. Knowledge derived from these materials informs much of chemistry, biochemistry, and biology. Chemical and structural concepts are often difficult to grasp without real world, interactive examples for students to explore.

The CCDC and our colleagues continually produce educational materials for use in classroom and computer lab settings, or as independent study modules. Many of these materials make use of the Teaching Subset - a freely available set of over 750 structures that can be investigated with the free version of our Mercury visual satisface. and analysis program. Of course, our database of over one million entries are available for free through our Access Structures portal

If you are an educator looking for supplementary teaching materials, find out more about the Teaching Database here. If you have developed your own modules using the CSD and would like to share them with the broader community, please contact us at education@ccdc.cam.ac.uk.

To keep up to date with the latest news from education and outreach at the CCDC, sign up for the Education and Outreach Newsletter here.

![](_page_39_Picture_7.jpeg)

Information on the Teaching Subset

![](_page_39_Picture_9.jpeg)

Self-guided

**CSD-Materials** ols to help you to understand your material's behaviours and refine its properties.

CSD-Core

capabilities

Essential crystallographic and structural chemi

workshops

YouTube and  $\leftarrow$ 

LabTube

channels

Download a series of self-quided workshop materials for CCDC tools and features

![](_page_39_Picture_11.jpeg)

Access fun science activities for kids through the CCDC Home learning page

![](_page_39_Picture_13.jpeg)

Watch software training and support videos

![](_page_39_Picture_15.jpeg)

Explore the Periodic Table through Crystal Structures

![](_page_39_Picture_17.jpeg)

**DECOR: Educational Resources for Teaching** Crystallography

![](_page_39_Picture_19.jpeg)

CSDU modules - Explore our on-demand training courses

![](_page_39_Picture_21.jpeg)

Bound! a Protein-Drug matching card game

Register for E&O newsletter

On-demand modules with **A** completion certificate

A new docking card game

![](_page_40_Picture_0.jpeg)

- On-demand modules to learn how to use the CSD Software at your own pace.
- Completion certificate after a final quiz!

![](_page_40_Figure_3.jpeg)

![](_page_40_Figure_4.jpeg)

https://www.ccdc.cam.ac.uk/Community/educationalresources/CSDU/

# **CCDC** Engagement Grants

#### Engage, inspire, share!

![](_page_41_Picture_2.jpeg)

• Do you wish to inspire others with your love of crystallography or structural science?

• CCDC Engagement Grants cover costs for you to produce resources or activities to increase schools and public engagement in crystallography and structural science.

https://www.ccdc.cam.ac.uk/Community/awardsandsponsorship/ccdc-engagement-grants/

![](_page_41_Picture_6.jpeg)